## VERIFICAÇÃO DE PROJETOS DE CIRCUITOS INTEGRADOS

Antonio Anibal de Souza Teles

TESE SUBMETIDA AO CORPO DOCENTE DA COORDENAÇÃO DOS PROGRAMAS DE PÓS-GRADUAÇÃO DE ENGENHARIA DA UNIVERSIDADE FEDERAL DO RIO DE JANEIRO COMO PARTE DOS REQUISITOS NECESSARIOS PARA A OBTENÇÃO DO GRAU DE MESTRE EM CIÊNCIAS (M.Sc.).

Aprovada por :

Zurar Vianua e Shon Filha

YSMAR VIANNA E SILVA FILHO

they Silvin

EBER ASSTS SCHMITZ

AL-4

PAULO MARIO BIANCHI FRANCA

EDIL SEVERIANO TAVARES FERNANDES

RIO DE JANEIRO, RJ - BRASIL

JULHO DE 1983.

TELES, ANTONIO ANIBAL DE SOUZA

verificação de Projetos de Circuitos Integrados (Rio de Janeiro) 1983.

V1111 87 P- 29,7cm (COPPE-UFRJ, **M.Sc.,** Engenharia de Sistemas, 1983).

Tese - Universidade Federal do Rio de Janeiro, COPPE.

1. Projeto Assistido por Computador. 2. Circuitos Integra dos. I. COPPE/UFRJ. II. Titulo (série).

 $\label{eq:2.1} \frac{1}{\sqrt{2}}\left(\frac{1}{\sqrt{2}}\right)^{2} \left(\frac{1}{\sqrt{2}}\right)^{2} \left(\frac{1}{\sqrt{2}}\right)^{2} \left(\frac{1}{\sqrt{2}}\right)^{2} \left(\frac{1}{\sqrt{2}}\right)^{2} \left(\frac{1}{\sqrt{2}}\right)^{2} \left(\frac{1}{\sqrt{2}}\right)^{2} \left(\frac{1}{\sqrt{2}}\right)^{2} \left(\frac{1}{\sqrt{2}}\right)^{2} \left(\frac{1}{\sqrt{2}}\right)^{2} \left(\frac{1}{\sqrt{2}}\right)^{2} \left(\$ 

 $\mathcal{L}(\mathcal{L}^{\text{max}})$  and  $\mathcal{L}(\mathcal{L}^{\text{max}})$  . The contract of  $\mathcal{L}^{\text{max}}$ 

 $\mathcal{L}(\mathcal{A})$  and  $\mathcal{L}(\mathcal{A})$ 

 $\mathcal{L}^{\text{max}}_{\text{max}}$  ,  $\mathcal{L}^{\text{max}}_{\text{max}}$ 

A **minha** esposa e

 $\mathcal{O}(\mathcal{O}(\log n))$  . The set of  $\mathcal{O}(\log n)$  , we can consider

 $\ddot{\phantom{0}}$ 

**a** meus **pais.** 

### AGRAD'ECIMENTOS

 $\mathcal{A}^{\mathcal{A}}$ 

**AOS colegas** JOSE ANTONIO DOS SANTOS BQRGES, CARLO EMMANOEL TOLLA DE OLIVEIRA e HELOÍSA TEIXEIRA DA SILVA pelas suas **sugestões.** 

A VERA LÚCIA DA COSTA **e a** CLEBER JOSÉ DE OLIVEIRA RIBEIRO **pelos excelentes trabalhos de composição desta tese.** 

A YSMAR VIANNA E SILVA FILHO **pela orientação e pelo apoio.** 

**Aos demais membros da banca que muito me honraram com suas presenças.** 

#### $R$   $E$   $S$   $U$   $M$  $\overline{O}$

Este trabalho apresenta um conjunto de ferramentas pa ra verificação de projetos de circuitos integrados. Todas foram escritas em Fortran e exigem pequena quantidade de recursos com putacionais, o que permite serem utilizadas em computadores de pequeno porte.

Nosso pacote de verificação de projetos faz parte de um trabalho que vem sendo desenvolvido no NCE/UFRJ para apoio ao grupo local de projetos de circuitos integrados e *6* composto das seguintes ferramentas:

- Simulador funcional
- Verificador de regras de projeto
- Extrator de circuitos
- Verificador estático

Todas as ferramentas listadas estão disponíveis e ro dam em um ninicomputador PDP-11.

 $- vi -$ 

#### $A \underline{B} \underline{S} \underline{T} \underline{R} \underline{A} \underline{C} \underline{T}$

This work presents a set o£ tools for verifying integrated circuit design, A11 of them are written in Fortran and do not require large amount of computational resources. These facts allow the tools to be implemented in small size computers.

The design checking package is part of a work been developed at NCE/UFRJ to support our VLSI design groups and is composed of the following tools:

- Functional simulator
	- Design rule checker
	- Circuit extractor
	- Static evaluator

A11 tools listed above are now available, and run on a PDP-11 minicomputer.

# $\begin{array}{c|cc} \textbf{\underline{f}} & \textbf{\underline{N}} & \textbf{\underline{D}} & \textbf{\underline{I}} & \textbf{\underline{C}} & \textbf{\underline{E}} \end{array}$

 $\ddot{\phantom{0}}$ 

 $-$  vii  $-$ 

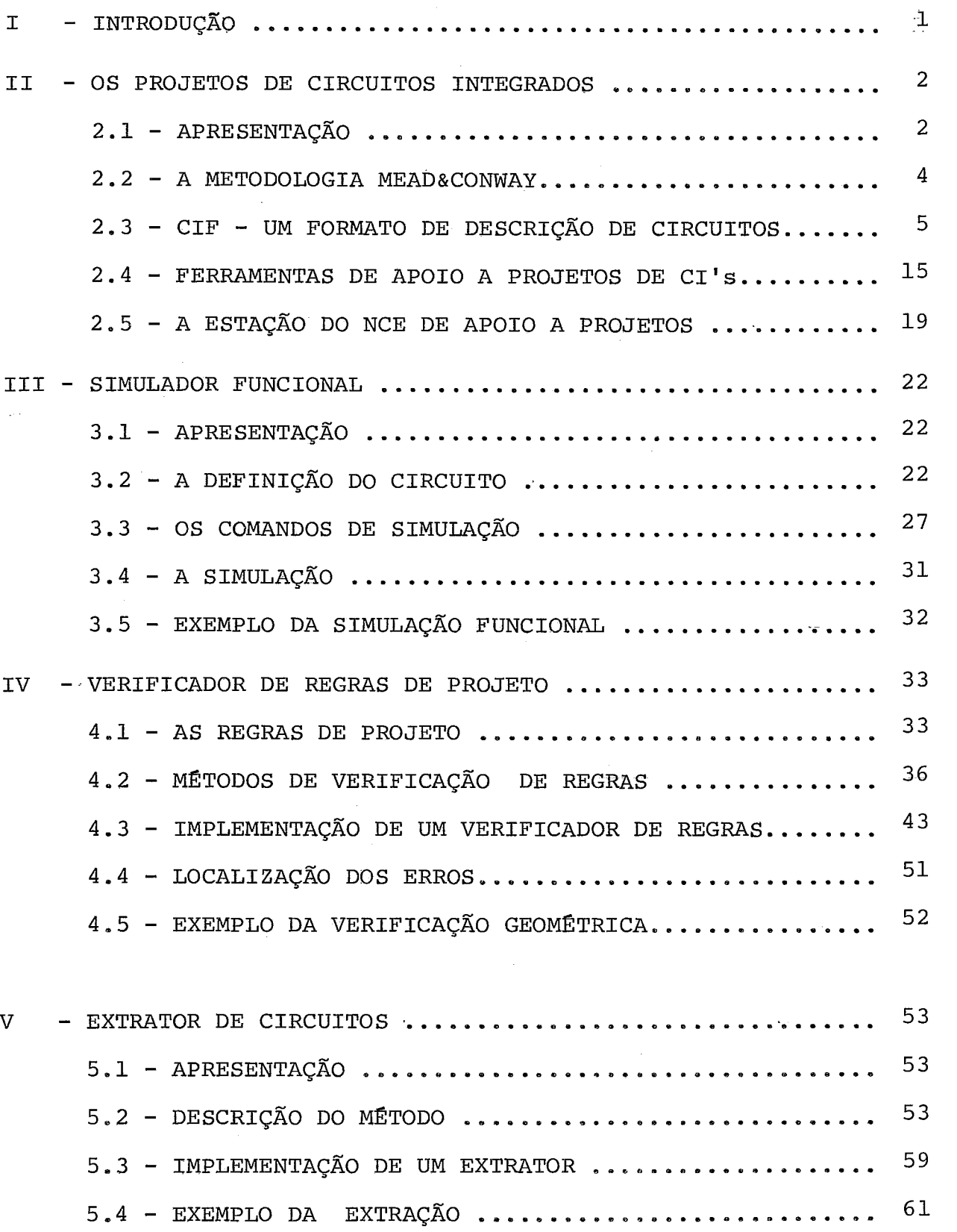

 $\frac{1}{2}$ 

 $\hat{\mathcal{E}}$ 

 $\bar{z}$ 

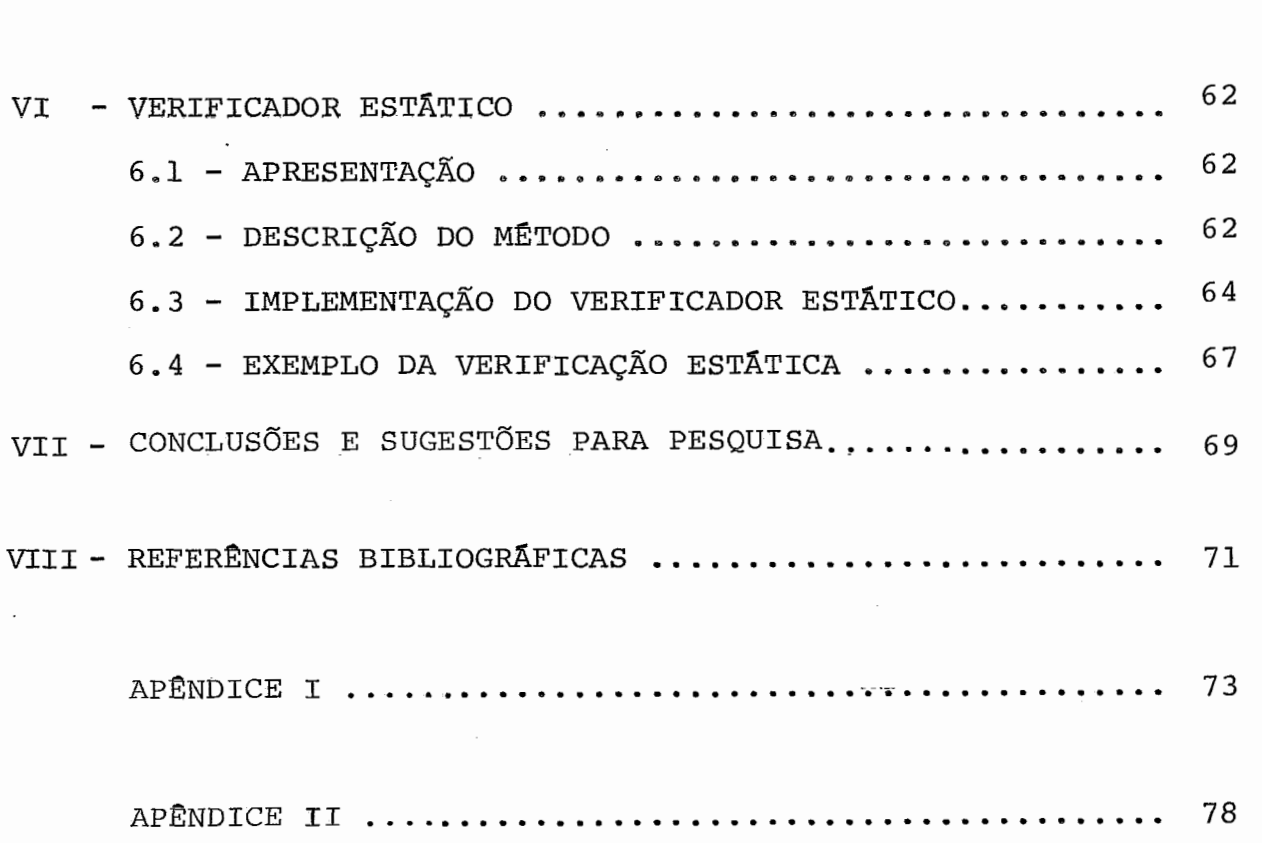

 $\sim 10^{-11}$ 

I - INTRODUÇÃO

Este trabalho tem como objetivo mostrar algumas das principais ferramentas de verificação de projetos de circuitos integrados. Os algoritmos a serem examinados fazem parte de um pacote de verificação por nós desenvolvido.

Resolvemos dividir este trabalho em tópicos, analisan do cada ferramenta individualmente. O tópico denominado Projeto de Circuitos Integrados tem por finalidade localizar nosso traba lho no contexto de projetos, sendo lá mostrados os passos neces sários à confecção de um circuito integrado e, de forma simplifi cada, o funcionamento do nosso pacote de verificação. Também são mencionados alguns importantes programas de apoio a projetos que, no entanto, não pertencem ao nosso trabalho de abordagem de fer ramentas de verificação.

Cada um dos programas que compõem o pacote é examina do em um tópico, onde é descrito o algoritmo utilizado e, quando possivel, alguns métodos alternativos disponiveis na literatura sobre o assunto. As implementações são discutidas localmente em cada tópico.

Finalmente, são sugeridos alguns temas para pesquisa, visando aumentar o nível de automação de projetos de circuitos integrados.

 $\mathbf{I}$ 

II - OS PROJETOS DE CIRCUITOS INTEGRADOS

#### 2.1 - APRESENTAÇÃO

A denominação circuito integrado, ou simplesmente CI, é usada para referenciar um circuito eletrônico encapsulado  $em$ uma única pastilha. Como resultado do aperfeiçoamento de tecnolo gia de fabricação de CI's *6* comum encontrarmos pastilhas que con tenham circuitos formados por dezenas de milhares de transisto res. A expectativa é que, até o fim desta década, o número de transistores em um Único circuito denso seja da ordem de milhões.

O emprego de circuitos com elevado fator de integra . - çao permite que dispositivos eletronicos sejam construidos a cus tos inferiores, com substancial redução de consumo de energia. Dentre as tecnologias de projeto e fabricação existentes des taca-se a NMOS, que é largamente utilizada. Portanto, estaremos nos referindo a esta tecnologia quando, ao longo deste trabalho, mencionarmos o funcionamento, a verificação ou a construção de circuitos integrados.

Como não é nosso objetivo detalhar a construção de um CI, mas somente os procedimentos de verificação deprojetos de circuitos integrados, iremos apresentar apenas uma breve descri ção das tarefas de um projeto. Maiores detalhes sobre este assun MEAD<sup>9</sup> to podem ser encontrados em

Basicamente, os circuitos são compostos de transisto res interligados, e cada transistor funciona como se fosse uma chave com três pinos denominados PORTA (gate), FONTE (source) e DRENO (drain), Quando um sinal lógico "1" é aplicado **2** porta, existe uma passagem de corrente entre a fonte e o dreno, Neste

 $\overline{2}$ 

caso, diz-se que o transistor está fechado. Caso contrãrio, não há passagem de corrente e diz-se que o transistor está aberto. No nosso trabalho, os pinos fonte e dreno são intercambiáveis, sendo indiferente qual deles é o fonte e qual deles *6* o dreno.

O projeto de um circuito integrado consiste em se es pecificar as máscaras que serão utilizadas pelo laboratório res ponsável pela fabricação da pastilha. Cada máscara irá definir a geometria de uma das camadas do circuito. Existem cinco camadas onde são formados os transistores e suas interligações, e uma sex ta camada, a cobertura, que tem por finalidade proteger o circui to do meio externo. O problema, então, *6* descrever as máscaras dessas cinco camadas, que são conhecidas como difusão, polisili cio, metal, implante e corte. A camada de cobertura não será aJ vo de considerações.

As camadas de difusão, polisilício e metal são condu toras e podem ser utilizadas em ligações, ou fios. Quando um fio de polisilício cruza um fio de difusão, ocorre a criação de um transistor, onde o fio de polisilicio *6* a porta do dispositivo e o de difusão é a fonte, de um lado da interseção, e o dreno, do outro. O metal pode cruzar com fios das outras duas camadas sem que nada de especial ocorra. porém, se desejarmos conectar um fio de difusão, ou de polisilício, a um fio de metal, poderemos fazê-lo através de um corte de contato, ou abreviadamente, cor te. Também é possível conectar a extremidade de um fio de polisi licio à extremidade de um fio de difusão. Usamos para isto um contato especial denominado contato de emenda. A camada de  $\ldots$ im plante é usada para que as características de um transistor se jam alteradas, passando a funcionar como um resistor, chamado de transistor de depleção (depletion mode transistor) , Este tipo de

 $\overline{3}$ 

transistor está sempre fechado, independente do sinal que é apli cada à sua porta,

#### 2.2 - A METODOLOGIA MEAD&CONWAY

Esta metodologia enfatiza a importância de arquitetu ras apropriadas e o efeito que elas têm no desempenho do siste ma. Os principais elementos desta filosofia são: **uma** planta bai xa do circuito definida cuidadosamente, o emprego de estruturas regulares, o perfeito encaixe das células, o escalamento das regras de projeto, modelos de temporização simples e precisos e a abolição do passo de projeto lógico do circuito.

A planta baixa é importante para que se possa avaliar arquiteturas alternativas, determinar um arranjo Ótimo dos prin cipais módulos funcionais e resolver problemas básicos de inter conexão, como o suprimento de alimentação, de terra e dos sinais do relógio ao longo do circuito. A metodologia considera a fia  ção e a interconexão dos módulos como problemas básicos, recomen dando este planejamento antes do trabalho de implementação dos componentes, a fim de evitar mudanças na arquitetura para sanar problemas geométricos ou de desempenho.

As estruturas regulares são importantes por serem o principal fator na redução do trabalho de projeto, diminuindo o número de elementos a serem detalhados e por permitirem um esque ma de testes mais simples, uma vez que torna mais fácil a - com preensão do circuito. Blocos complexos podem ser construidos **-** <sup>a</sup> través da repetição de estruturas regulares.

A técnica de encaixe de células simplifica o projeto, pois elimina o trabalho de ligação de uma célula às suas vizi

 $\overline{4}$ 

nhas, permitindo melhor aproveitamento do espaço e levando a construções de melhor desempenho, ao reduzir o comprimento \$das interconexões .

As regras de projeto são impostas pelos laboratórios de fabricação de semicondutores e, basicamente, referem-se às re soluções dcs processos utilizados. A metodologia MEAD&CONWAY cria uma unidade, denominada lambda (  $\lambda$  ) que nada mais é que a resolução do processo. Todas as regras geométricas são descritas em termos dessa unidade, que pode variar de laboratório para la boratório, permitindo que o circuito possa sofrer mudanças de es cala somente com a alteração do valor de lambda.

Durante a fase de projeto, precisa-se de um modelo de temporização que possa fornecer, de forma precisa, o desempenho de várias alternativas topológicas. Esta metodologia utiliza o modelo tau  $( )$ , que reconhece ser a velocidade de propagação em um nó dependente de sua capacitância e do tempo de transição do transistor que o alimenta. Dessa forma, define-se tau como sen do o tempo necessário para descarga de um nó com um mínimo de ca pacitância. Qualquer outro tempo é proporcional a tau, que pode ser obtido através de simulação ou de simples medição.

O Ültimo elemento da metodologia MEAD&CONWAY é a im plementação direta de funções de alto nivel, eliminando a tradi cional fase de projeto lógico. As funqões são descritas através de diagramas de barras, que são fáceis de serem desenhados e sim ples de serem convertidos em trechos do circuito.

2.3 - CIF - UM FORMATO DE DESCRIÇÃO DE CIRCUITOS -

**d**  O projeto de construção de um circuito integrado

na realidade, um trabalho de especificação da geometria do cir cuito. É desejável ser possível especificar geometrias de manei ra independente dos processos de fabricação e de projeto do cir cuito. O formato intermediário da Caltech (CIF) é uma linguagem gráfica de baixo nível que atende a essa necessidade, fornecendo uma interface padrão entre projetistas e laboratórios de fabri cação de CI's. O emprego da linguagem CIF, como um padrão, ofere ce as seguintes vantagens:

- a) a descrição do circuito é fácil de ser gerada e processada;
- b) a linguagem é bem definida, possuindo uma gramáti ca não ambigua;
- c) o circuito é descrito de forma compacta, devido à estrutura hierárquica da linguagem;
- **d)** o circuito é guardado na forma de um texto, poden do ser facilmente transportado de uma máquina para outra ;
- e) o texto é legível tanto por máquinas como por peg soas;
- f) permite a criação e o intercâmbio de bibliotecas de células;
- g) não depende do processo usado para a fabricação da pastilha.

A sintaxe da linguagem CIF é apresentada na forma de diagramas sintáticos na figura (II.l), Alguns detalhes a respei to de seus comandos serão comentados, embora não seja nosso obje tivo estudar com profundidade *s* assunto, que pode ser visto em  $HON<sup>7</sup>$ 

Como pode ser notado na sintaxe da linguagem, exis

#### PROGRAMA ::=

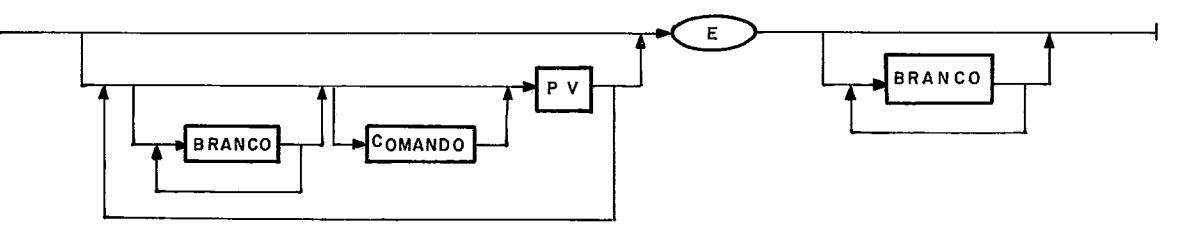

#### COMANDO ::=

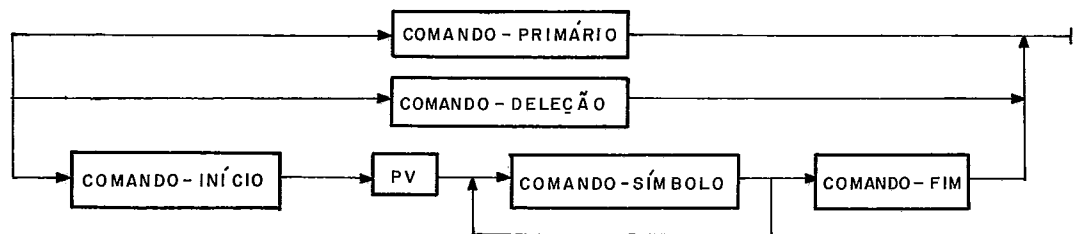

#### COMANDO-SÍMBOLO ::=

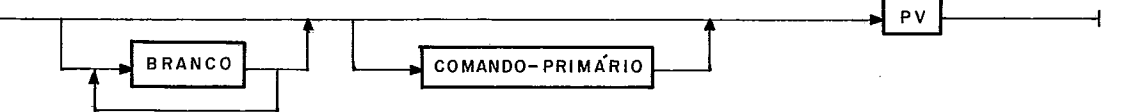

#### COMANDO-PRIMÁRIO ::=

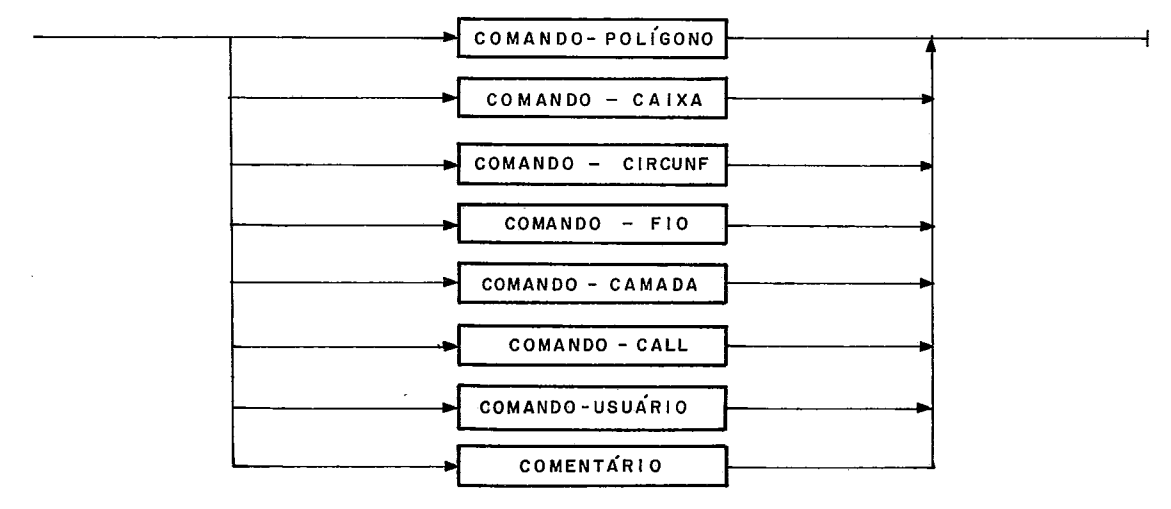

#### COMANDO-POLIGONO ::=

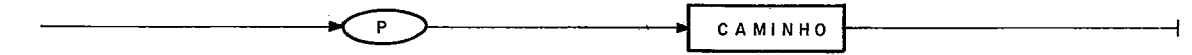

#### $COMANDO - CAIXA ::=$

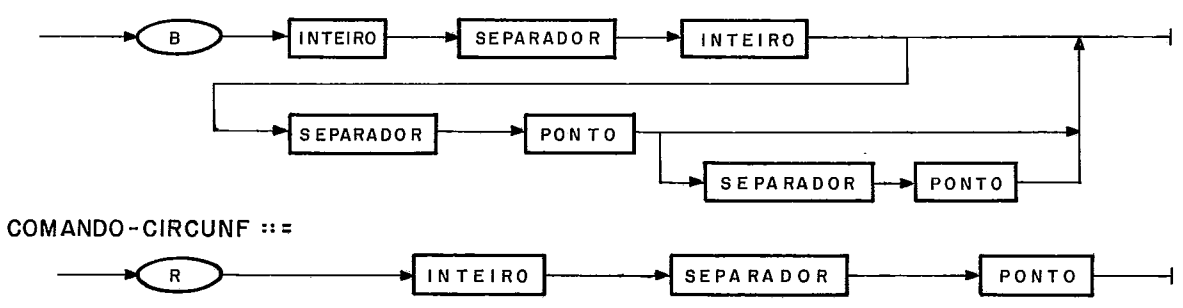

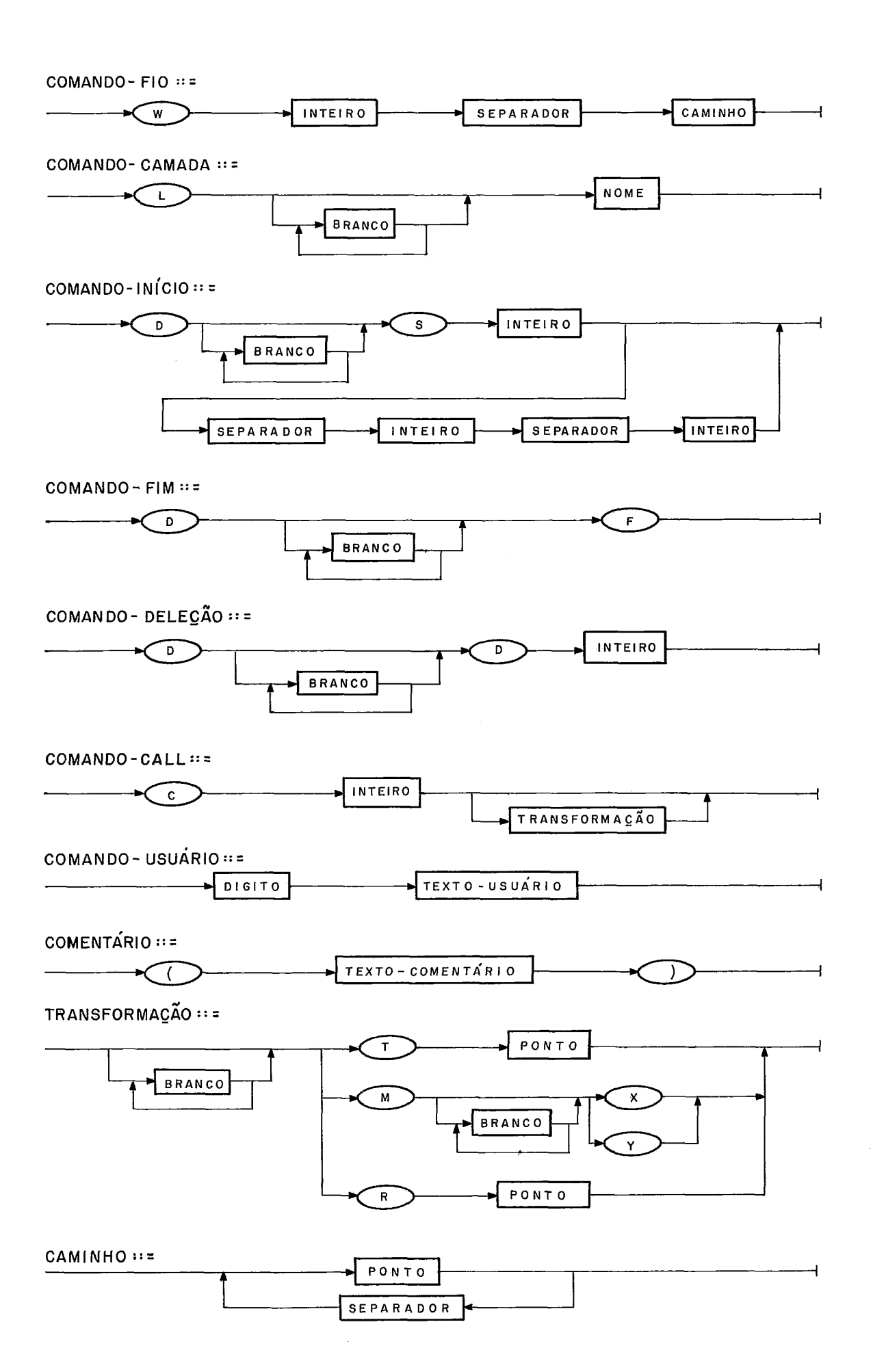

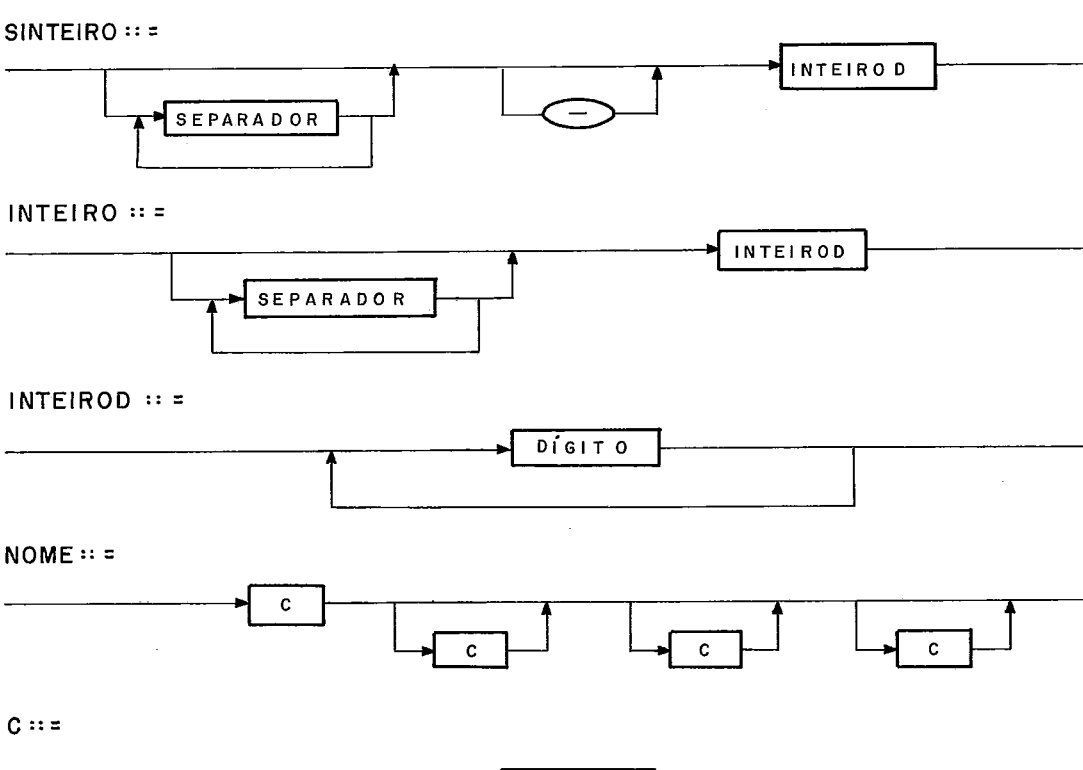

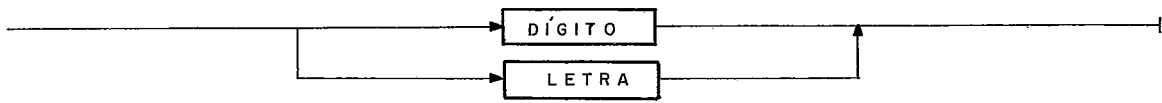

TEXTO-USUÁRIO ::=

PONTO ::=

 $\overline{a}$ 

 $\rightarrow$  SINTEIRO

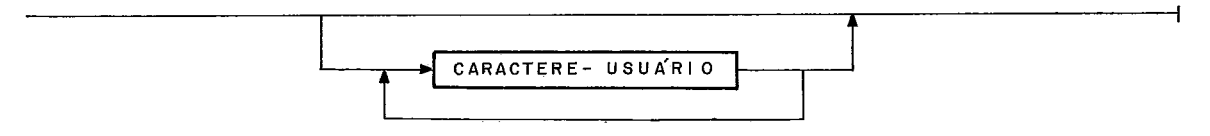

#### TEXTO- COMENTARIO ::=

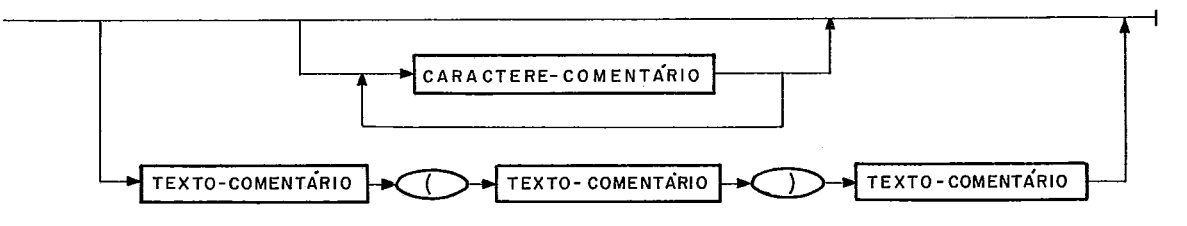

 $PV :: z$ 

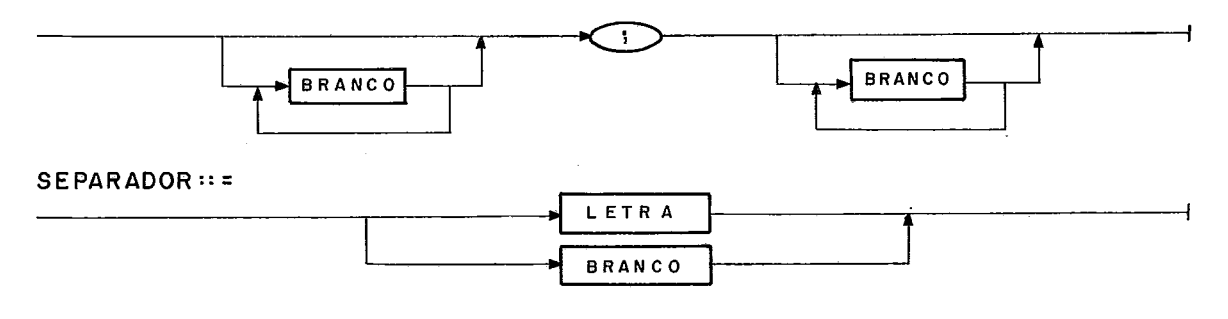

**SEPARADOR** 

SINTEIRO

<sup>-4</sup>

 $D[G]TO :: =$ 

QUALQUER ALGARISMO ENTRE "O" E "9"

LETRA ::=

 $\mathcal{L}^{\text{max}}$ 

QUALQUER LETRA DO ALFABETO, INCLUINDO "K", "W" E "Y"

**BRANCO** ::=

QUALQUER CARACTERE ASCII, EXCETO "DIGIT", "LETRA", "-", " $('','')'' E''$ ;"

CARACTERE - USUÁRIO :: =

QUALQUER CARACTERE ASCII, EXCETO "; "

CARACTERE - COMENTÁRIO ==

QUALQUER CARACTERE ASCII, EXETO "("E")"

FIGURA II.1 - GRAMATICA DA LINGUAGEM CIF

tem quatro comandos de descr<del>ição de figura</del>s geométricas, que sãoos comandos de poligonos, caixas, circulos e fios,

No comando de descrição de poligonos são especifica dos os vértices dessas figuras. Assim sendo, um triângulo cujos vértices são representados pelos pontos (0,O) , (0, 10) e (15,10) é descrito através do comando

$$
P = 0, 0 \t 0, 10 \t 15, 0
$$

e possui a forma ilustrada na figura (11.2).

No comando de descrição de caixa são especificados o ponto central da caixa, ou retângulo, a largura e o comprimento do quadrilátero, além de uma possível inclinação. O comando

B 10 15 20,20 - 10,lO

gera um retângulo como o mostrado pela figura (11.3).

Os círculos são especificados através das coordena das de seus centros e de seus diâmetros. Já os fios, são descri tos através de segmentos de retas e de suas larguras. O comando

W 5 0,O 10,O 10,15 20,15

produz o corpo geométrico indicado na figura (11.4).

O comando de camada serve para indicar em qual camada o projetista está trabalhando. Para isso, a interpretação do tex to em CIF deve possuir o conceito de camada atual, que pode ser modificada por um comando de camada. Os nomes das camadas obede cem a um padrão onde a tecnologia empregada e um identificador de camada devem aparecer. Em NMOS, existem os seguintes nomes de camadas :

> ND - difusão;  $NP - polisil·icio;$ NM - metal; NI - implante;

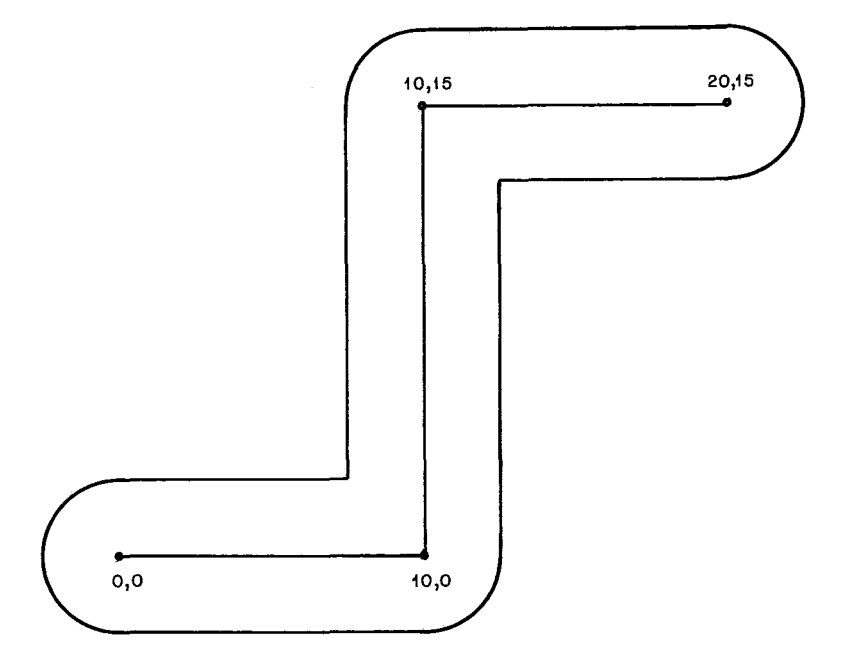

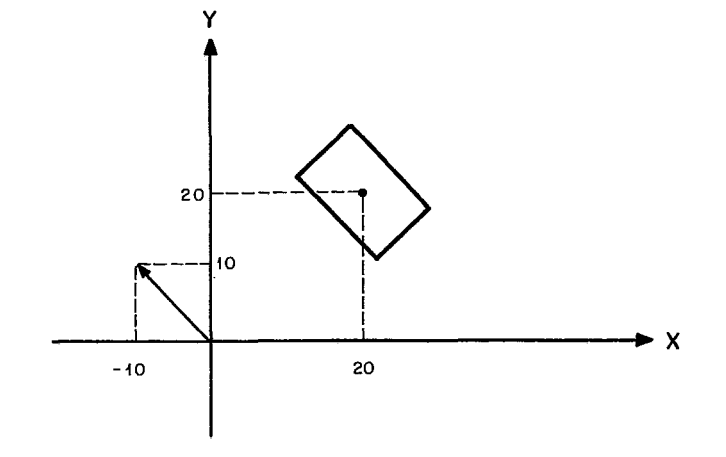

FIGURA **II.3** - EXEMPLO DE UMA CAIXA

 $FIGURA II. 2 - EXEMPLO DE UM POLÍGONO$ 

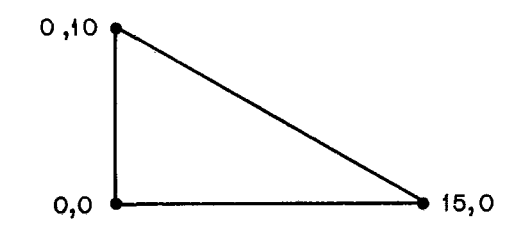

NC - corte de contato; NG - janela de cobertura.

Novos nomes de camadas podem ser introduzidos, para especificar outras tecnologias, sem que incompatibilidades sejam introduzidas no formato,

A linguagem CIF permite o uso de comentários. Um tex to entre parênteses é encarado como tal e pode estar localizado em qualquer ponto do programa.

Como já foi mencionado anteriormente, a descrição de um circuito pode ser feita de maneira hierárquica. Isto é conse guido com definições e expansões de símbolos, que são equivalen tes às "macros" de algumas linguagens de programação. Uma vez de finidos, esses símbolos podem ser instanciados. Mais do que is to, pode-se nas suas expansões promover rotações, translações ou espelhamentos. A definição de um símbolo é feita através de um texto delimitado pelos comandos de inicio e fim de definição de símbolos. No comando de início de definição aparece um rótulo, que vai identificar o símbolo, e um fator de escala, pelo qual serão multiplicados todos os valores dimensionais dele. No inte rior de uma definição não pode ocorrer a definição de um outro símbolo. Além disso, dois símbolos não podem se referenciar - mu tuamente. A figura (11.5) ilustra a definição de um símbolo rotg lado pelo número 42.

Este símbolo deverá mais tarde ser expandido através de um comando CALL. Na figura (II.6) são mostrados dois coman dos de expansão (call) e, graficamente, o efeito que eles produ zem quando aplicados ao símbolo 42 definido anteriormente, Note as translações impostas pelas chamadas.

DS 42 100 1; (S~MBOLO # 42. TRANSISTOR 4 **x** 4) LND; B 12 4 6,6 ; LNP; B 4 12 8,6 DF ;

FIGURA II.5- EXEMPLO DA DEFINIÇÃO DE UM SÍMBOLO

 $\mathbf{C}$ 42 T 2,4  $\mathbf{C}$ 42 T 2,16

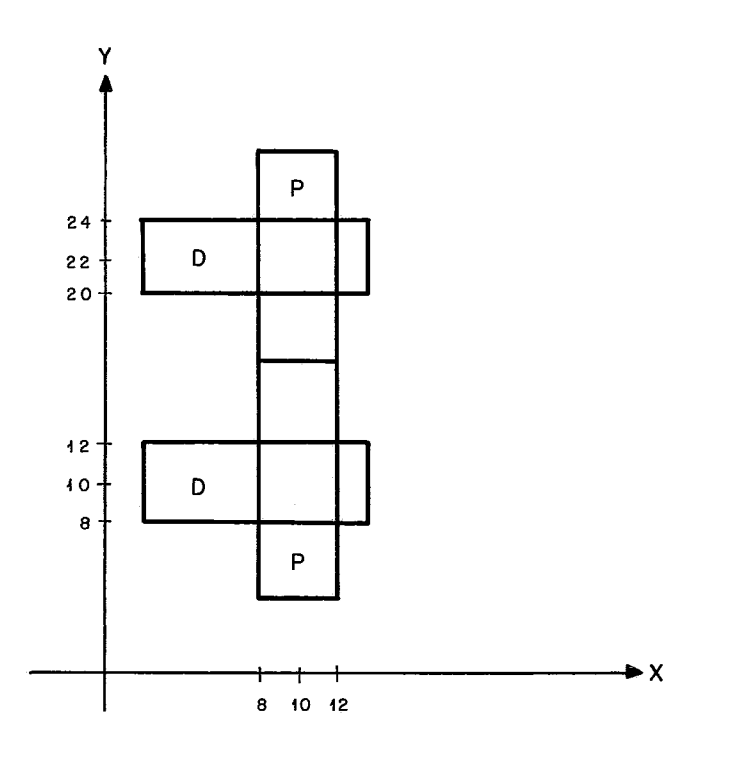

 $FIGURA II.6 - EXEMPLO DE CHAMADAS DE SIMBOLOS$ 

 $\epsilon$ 

Além dos comandos de início e fim de definição de sím bolos, existe um comando responsâvel pela deleção de um símbolo, tornando-o não mais disponível a partir desse ponto. O comando DD 42, iria inibir futuras expansões do símbolo número 42.

Os comandos de usuário representam uma forma de cria ção de comandos com significado e uso próprios para uma determi nada instalação. No NCE, a extensão de usuário número 0 é utili zada para dar nomes a determinados pontos do circuito. Desta for ma, os comandos de usuário devem ser ignorados quando se tratar de um circuito vindo de outra instalação.

Apesar da linguagem CIF permitir a construção de gran de variedade de figuras geométricas, é comum utilizar-se prefe rencialmente caixas em detrimento dos demais corpos. Além disso, as caixas são dispostas horizontal ou verticalmente, numa qeome tria ortogonal. Esta Última limitação é conhecida como padrão MANHATTAN.

#### 2.4 - FERRAMENTAS DE APOIO A PROJETOS DE CI'S

Um projeto de circuito integrado consiste em se espe cificar um texto em CIF que descreva a geometria desejada. Esta tarefa, porém, envolve vários passos, pois é praticamente impos sivel escrever um texto grande nesta linguagem sem que se visua lize a geometria do circuito, assim como, garantir que o texto gerado esteja correto. As ferramentas de apoio a projetos de CI's têm por finalidade validar modelos, facilitar a confecção de textos em CIF, verificar a forma dos textos e fazer algumas análises da geometria, da lógica e das características elétricas dos circuitos. Algumas ferramentas mais utilizadas serão apresen

tadas.

A simulação funcional deve ser empregada na fase ini cial de um projeto. Uma vez definidos os blocos lógicos que com põem o circuito, é interessante verificar a interconexão entre esses blocos e analisar os atrasos por eles causados. Esta simu lação, de alto nível, irá detectar erros cujos acertos geralmen te implicam em grandes alterações no circuito. Um exemplo de um simulador funcional é o programa SIMF, desenvolvido para auxili ar projetos no NCE.

A confecção de um texto em CIF é uma tarefa árdua e sujeita a erros. Ela pode, no entanto, ser atenuada com o auxí lio de um editor gráfico, onde o projetista fornece uma repre sentação geométrica do circuito e o editor é capaz de converter o desenho num texto CIF equivalente. A grosso modo, os editores podem ser divididos em duas categorias: os editores de células e os de circuitos.

Um editor é dito de célula se ele não é capaz de mani pular grandes áreas do circuito. Trabalhar com um editor de célu las envolve dividir o circuito em pequenos trechos, chamados de células, e editar cada trecho individualmente. Na prática, essa divisão em pequenos pedaços é desejável, uma vez que é frequen te a repetição de certos trechos em um circuito. são exemplos de editores de células o programa CIFSYM, de autoria do professor Daniel W. Lewis da Universidade de Santa Clara (EUA), e o editor EDMOS, desenvolvido no NCE/UFRJ pelo colega José Antonio dos Santos Borges. Nestes editores são encontrados comandos que per mitem a leitura ou a gravação de células, facilidades de edição gráfica, como desenhar ou apagar seções de uma camada e impres

são da imagem rastreada da célula em edição,

Um editor de circuitos é uma ferramenta bem mais so fisticada, operando sobre um banco de dados que contém :células do circuito em edição. Este tipo de programa tem a capacidade de materializar uma célula em um certo local do circuito e possui facilidades de construir as ligações entre as diversas células. Também é desejável que um editor desta categoria possua comandos que permitam a rotação e o espelhamento de células, quando da materializaqão delas.

Completando o pacote de edição, existem programas que têm por finalidade desenhar o circuito obtido em .equipamentos gráficos como videos, impressoras ou plotadoras. No NCE foram desenvolvidos programas com esta finalidade, utilizando como pg riféricos de saida um video gráfico colorido e uma plotadora au tônoma.

Uma vez construída uma célula, ou um circuito, de ve-se passar **2** fase de verificação do mesmo. Existem programas responsáveis pela realização de testes sobre a geometria, sobre a lógica e sobre as caracteristicas elétricas de um circuito.

O verificador de regras de projeto *e* utilizado para testar a geometria de um circuito, Existem algumas regras que limitam a largura mínima de um fio e a separação entre dois fios em uma determinada camada. Além disso, existem regras-que -- definem geometricamente a formação de transistores e cortes de con tato, A violação dessas regras pode causar a não condutibilida de, curtos circuitos, induções de corrente ou o aparecimento de transistores que não funcionam corretamente,

Um circuito isento de erros geométricos deve ser for necido a um verificador estático. Pode-se aqui traçar uma analo

gia entre estas ferramentas e um compilador de uma linguagem de programação, O verificador de regras desempenha uma função compa rãvel à de um analisador sintático enquanto que o verificador es tático se assemelha à fase de análise estática da semântica. Pa ra um verificador estático, existem dois tipos de dados: os tran sistores e os nós, ou fios, de um circuito. Ele realiza testes como a formação lógica de transistores e verifica a conectivida de dos nós, assinalando possiveis curtos circuitos ou falta de alimentação em determinados nós. O verificador estático opera so bre o chamado circuito extraído, ou seja, um arquivo que possui informações sintéticas sobre os transistores e os nós. O simula dor funcional, o verificador de regras de projeto, o extrator de circuitos e o verificador estático serão motivo de um estudo mais aprofundado nesta tese.

Outro aspecto importante nesta fase é a simulação 16 gica e elétrica do circuito. Ambas utilizam o circuito extraído. Para a simulação lógica, um transistor não passa de uma chave que pode ou não permitir a passagem de corrente entre seus extre mos. Ele é utilizado unicamente para verificar o \_comportamento lógico do circuito. são exemplos desta categoria de simulação os programas MOSSIM e RSIM.

O simulador elétrico utiliza informações sobre as ca racteristicas elétricas dos transistores, considerando atrasos e a capacidade destes dispositivos de poderem alimentar outros transistores. O mais conhecido simulador elétrico é o programa SPICE.

Uma vez editado, verificado e simulado um circuito, podemos enviar o seu texto CIF a um laborat6rio para a confecção da pastilha que, ao retornar, necessita ainda ser testada. Para

facilitar o trabalho de teste do circuito, existe a possibilida de de se utilizar equipamentos específicos para testes de CI's. O programa que fizer a interface do testador com o projetista deve ser capaz de emular um simulador, permitindo que os resul tados aí obtidos possam ser comparados com as informações - for necidas pela simulação,

#### 2.5 - A ESTAÇÃO DO NCE DE APOIO A PROJETOS

A atuação do Nucleo de Computação Eletrônica da UFRJ na área de confecção de circuitos integrados iniciou-se em fins de 1981. Com o objetivo de dominar a tecnologia de projetos de CI's, deu-se início a um trabalho visando desenvolver as seguin tes atividades:

- a) criação de um laboratório de projeto de sistemas digitais em VLSI;
- b) formação de recursos humanos;
- c) desenvolvimento completo de projetos em VLSI.

Para que o objetivo fosse cumprido, duas linhas de trabalho foram ativadas. Uma responsável pela construção de um conjunto mínimo de ferramentas de apoio e a outra, pelo desenvol vimento de um projeto piloto, que é a integração da lógica de acesso **5** rede local do NCE.

Atualmente, a estação de apoio a projetos de CI's uti liza os seguintes equipamentos:

- a) minicomputador PDP 11/70 da DEC;
- b) microcomputador SDE-40 da EBC;
- c) vldeo gráfico colorido, desenvolvido pelo NCE;
- d) plotadora autônoma CALCOMP.

Quanto ao conjunto de programas utilizados na estação destacam-se:

- a) editor CIFSYM;
- b) gerador automático de PLA's;
- c) plotador de células CIFPLOT;
- d) editor EDMOS, que utiliza o video gráfico;
- e) gerador de mapa de gixel's;
- F) verificador de regras de projeto;
- g) traçador de erros geométricos;
- h) extrator de circuitos;
- i) verificador estático;
- j) simulador funcional;
- **X.)** simulador lógico (em conclusão) .

Na figura (11.7) é apresentado um fluxo que ilustra a utilização das nossas ferramentas de edição e de verificação du rante um projeto. Além dos programas, pode-se notar as várias formas de se representar um mesmo circuito.

Maiores detalhes do projeto de integração da lógica de acesso  $\bar{a}$  rede local podem ser vistos em SILVA $^{11}$  .

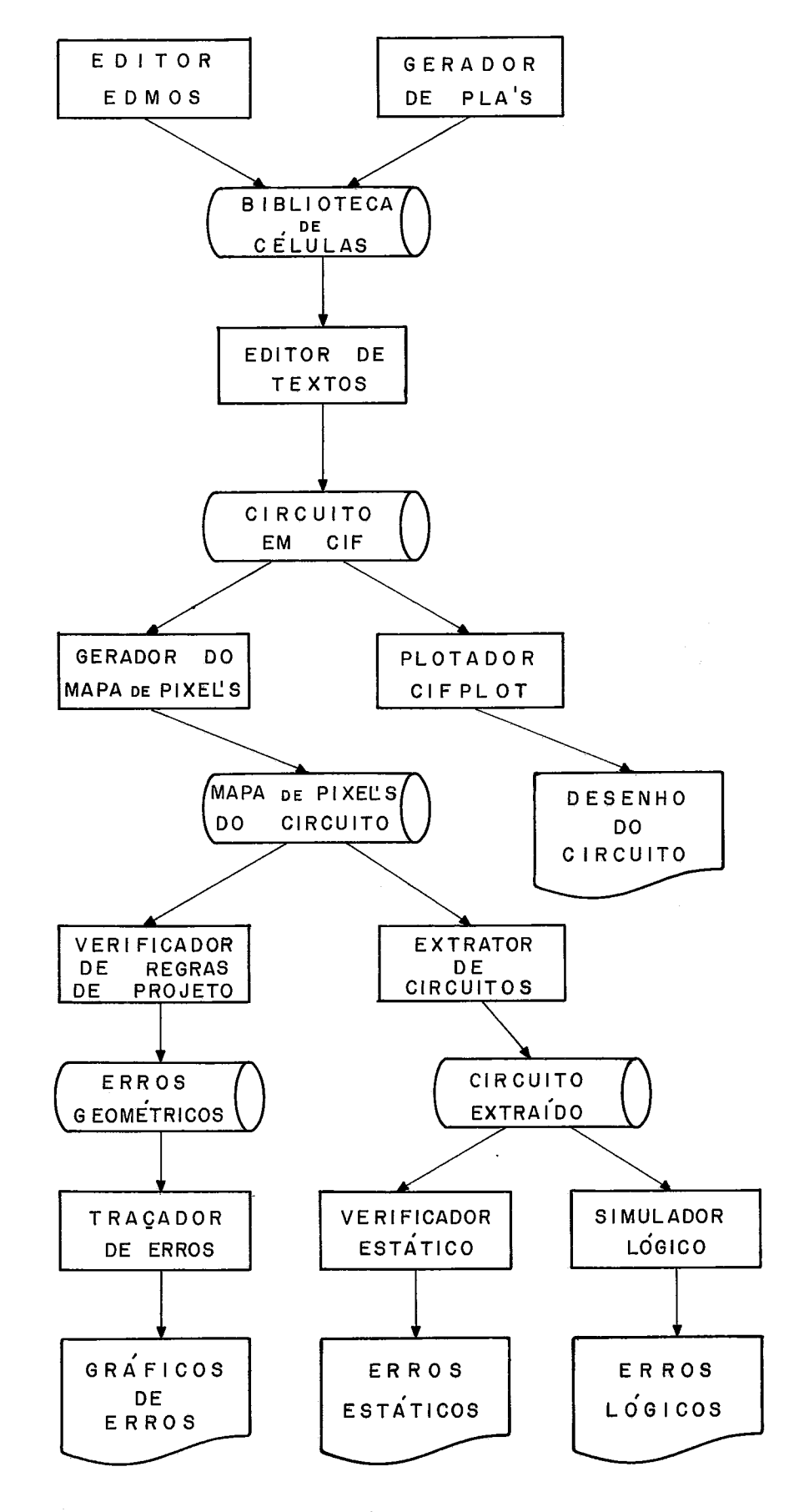

FIGURA II. 7- FLUXO DA EDIÇÃO E VERIFICAÇÃO DE UM CIRCUITO

#### 111 - SIMULADOR FUNCIONAL

#### **<sup>3</sup>**.I - APRESENTAÇÃO

A simulação funcional serve para validar um projeto a nível dos blocos lógicos que o formam. Através dela pode-se si mular a interação entre os blocos e analisar, do ponto de vista lógico, o comportamento do circuito. O simulador funcional que desenvolvemos recebe como entrada uma descrição do modelo a ser simulado, escrito em uma linguagem criada para este propósito. Essa descrição é compilada eumcódigo a ser interpretado pelo si mulador é criado. O simulador é conversacional, aceitando coman dos que possuem sintaxe semelhante aos comandos do simulador 1ógico MOSSIM, que é descrito em BRYANT<sup>4</sup> e BRYANT<sup>5</sup>.

#### 3.2 - A DEFINIÇÃO DO CIRCUITO

O circuito, descrito na linguagem de definição de circuitos, é composto por dois tipos de estruturas: as matrizes de lógica programada, PLA's, onde a lógica de controle do circui to é descrita e os registros, onde são armazenadas informações. Existe na linguagem a possibilidade de definição de sinais. Um sinal pode ser declarado explicitamente, introduzido pela decla ração SINAIS, ou implicitamente, ao ser referenciado pela primei ra vez no texto. **A** declaração SINAIS permite a introdução de ve tores de sinais o que, como veremos adiante, facilita as opera ções de carga e leitura de registros.

Podemos analisar a gramática da linguagem de defini ção de circuitos, que é mostrada na forma de diagramas sintáti cos na figura (111.1). A declaração SINAIS define sinais e veto -

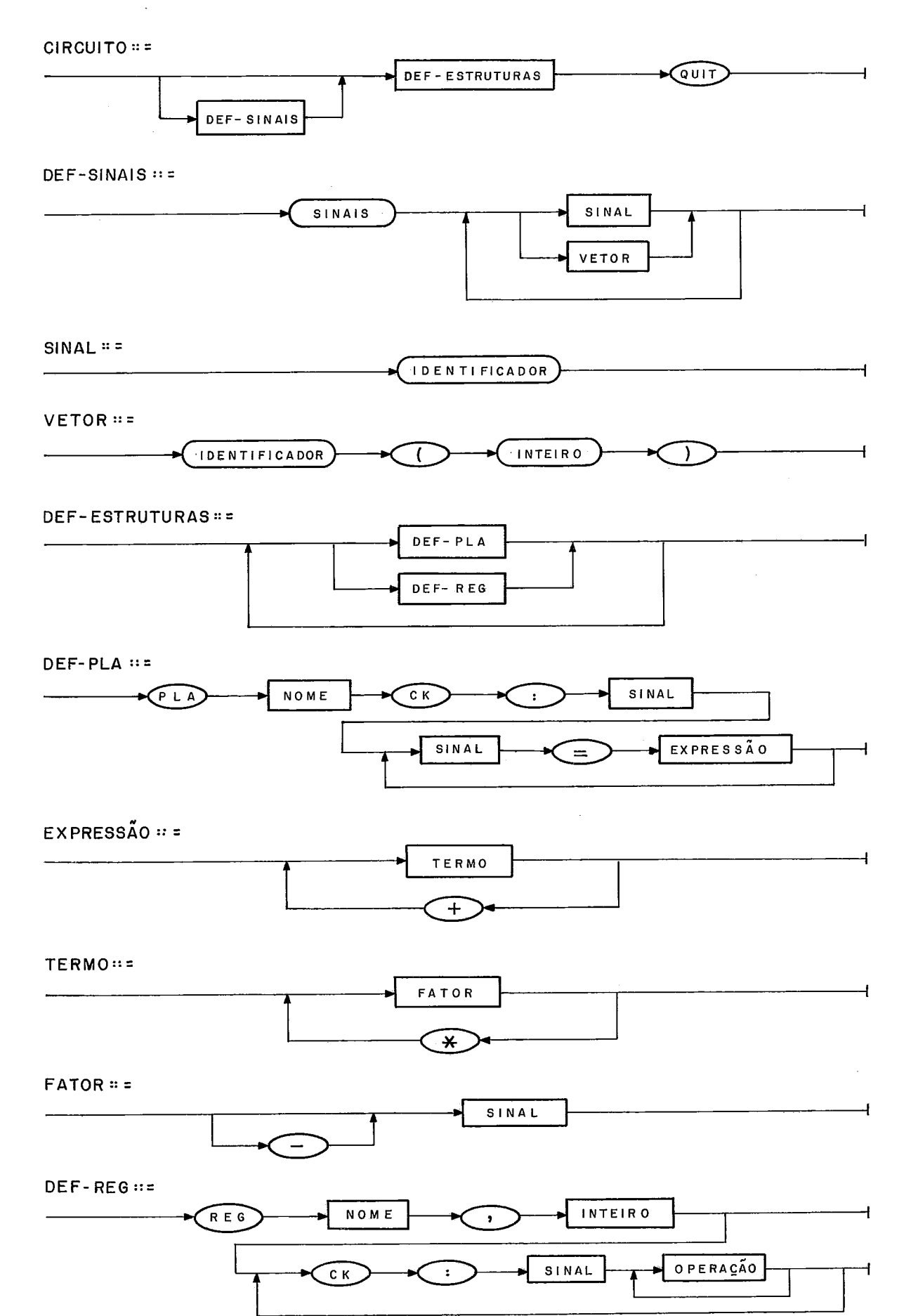

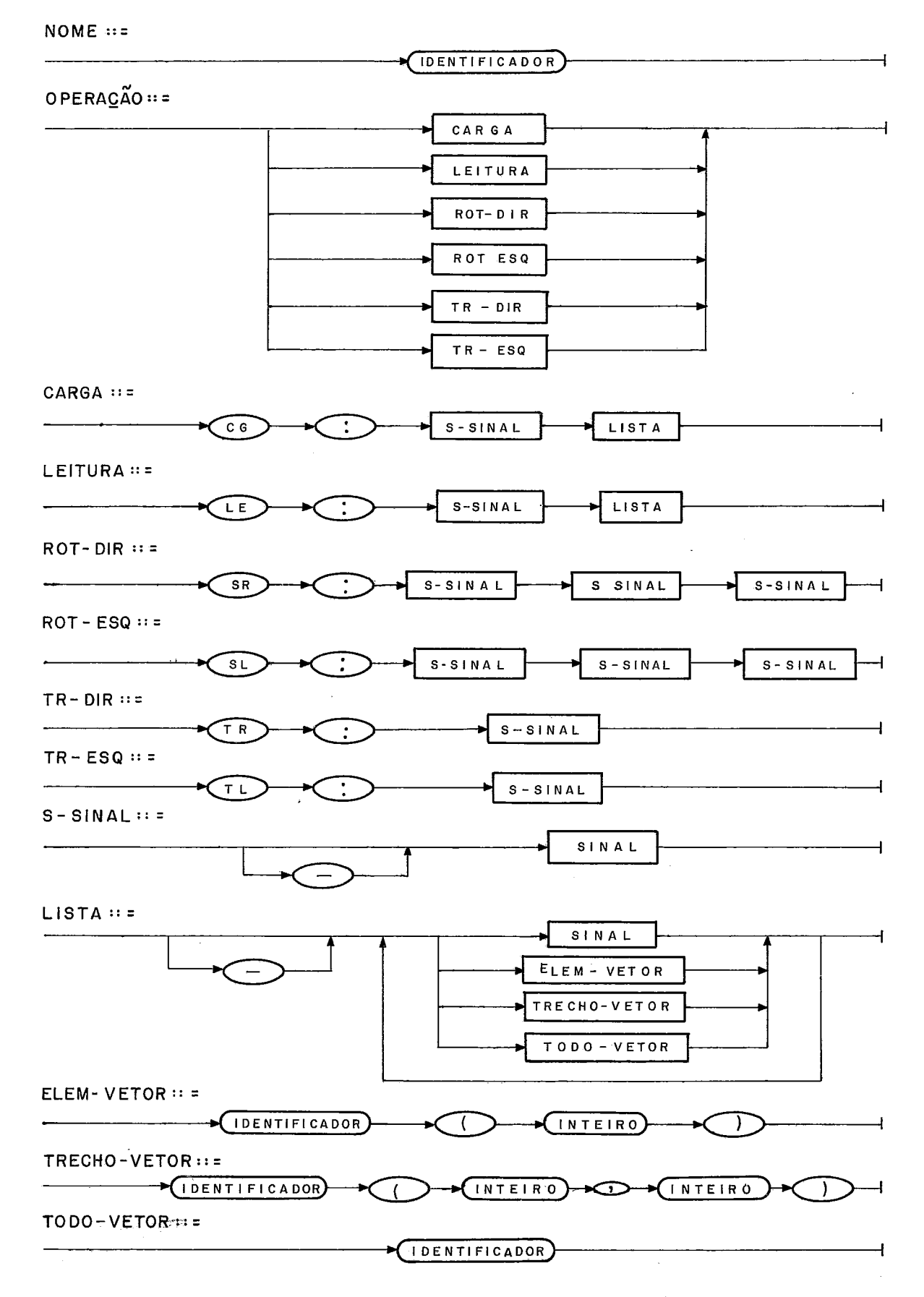

FIGURA III.I - GRAMATICA DA LINGUAGEM DE DEFINIÇÃO DE CIRCUITOS

res de sinais, onde a dimensão do vetor é especificada. A - posi ção 3 de um vetor X pode ser referenciada como **X(3)** ou como **X3,**  uma vez que a análise cria N sinais quando da definição de um ve tor de tamanho N. Os sinais simples, ou não vetorados, não neces sitam ser declarados, sendo automaticamente introduzidos quando da primeira referência a cada um deles.

As PLA's agem como elementos de controle e lá são ge rados os valores de sinais através de expressões lógicas, O si na1 **'I+"** denota o operador "ou", o **'I\*"** representa o "e" e o sinal "-" refere-se à operação complemento. Como de costume, os dois primeiros operadores são binários e o último, unário. Como tam bém é o normalmente usado, o complemento tem maior prioridade que a interseção, que é a mais prioritária que a união. A compi lação de um PLA irá gerar um código em que as expressões são re presentadas através de notações polonesas. A sequência CK: < si nal> irá denotar, tanto nas PLA's quanto nos registros, que o trecho que segue só será executado se o sinal, no momento da si mulação, estiver ativo. Desta forma é implementado um esquema de fases no simulador.

Um registro é modelado segundo o padrão de registro completo da tecnologia NMOS. Sobre ele são válidas as operações de carga, leitura, rotação **5** esquerda e rotação à direita. Um re gistro, nesta tecnologia, & implementado como um duplo "buffer", sendo necessárias duas operações de ação interna, onde cada uma delas copia de rim. "ljuffer" para o outro. Nas figuras **(111.2)** e **(111-3)** apresentamos a forma esquemãtica e o modelo de um regis tro por nós usado. As transferências internas estão representa das pelas operações TRR e TRL, As rotações por SHR e SHL. **A** car ga por CG e a leitura por LE.

Em uma operação de carga, ou leitura, devem ser espe

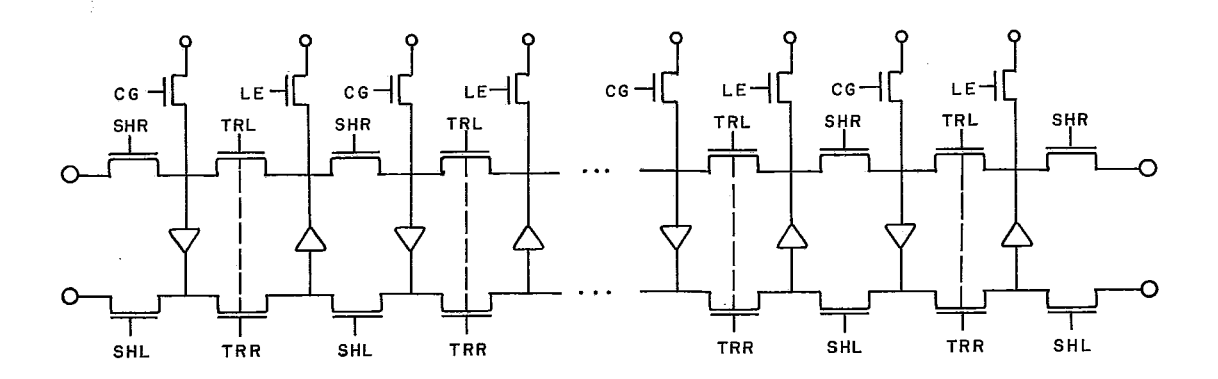

FIGURA III. 2 - FORMA ESQUEMÁTICA DE UM REGISTRO

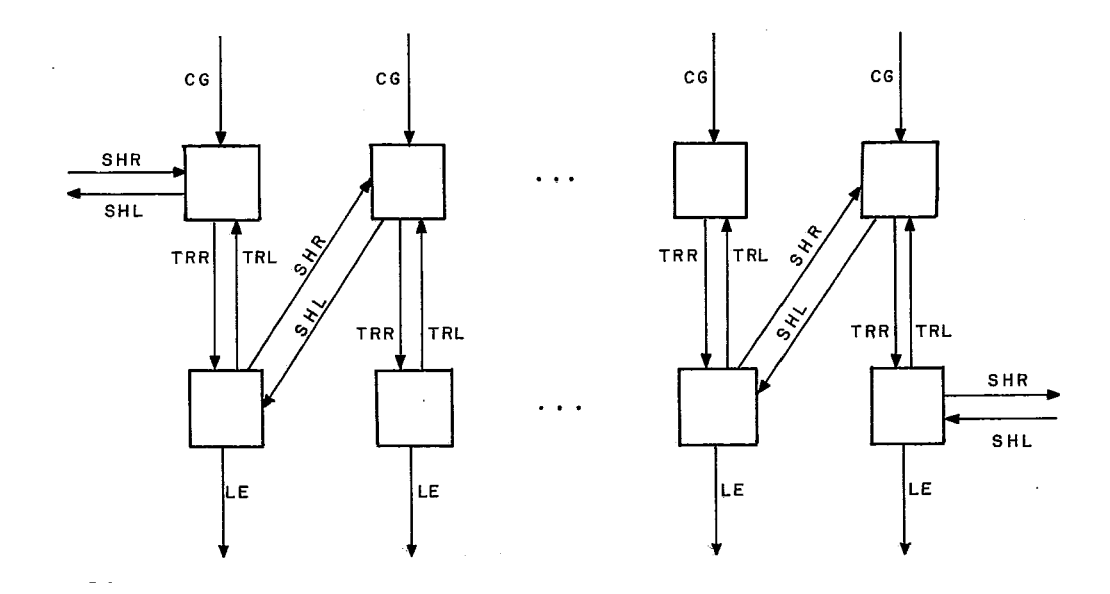

FIGURA III.3 - MODELO DE UM REGISTRO NO SIMULADOR FUNCIONAL

**REG**  $R, 8$ 

CK : FASE 1

- CG: CARGA, BARRA(0-7)
- SR: DIREITA, ENTRA, SAI
- TL: TRESQ

CK: FASE 2

- LE: LEITURA, BARRA(0-7)
- SL: ESQUERDA, SAI, ENTRA
- TR: TRDIR

FIGURA III.4-EXEMPLO DA DEFINIÇÃO DE UM REGISTRO

cificados um sinal comandando a ação e as entradas, ou saídas, paralelas, uma para cada bit. Como pode ocorrer de se desejar carregar, ou ler, apenas alguns bits do registro, é permitido u sar um 0 (zero) no lugar do nome do sinal correspondente a sua entrada, ou saída, indicando que aquele bit não deve ser carrega do, ou lido. **E** aqui permitido o emprego de vetores, ou de tre chos de vetores de sinais, para simplificar a tarefa de descri ção .

Em uma operação de rotação deve-se fornecer o nome de um sinal que comande o deslocamento seguido de uma entrada e de uma saída serial do registro para essa operação. Já nas trans ferências internas, apenas os nomes dos sinais que as qualifi cam devem ser mencionados, uma vez que a ação é bem definida. A figura (III.4) ilustra a descrição de um registro de 8 bits, on de todas as operações possiveis são utilizadas.

#### **3.3** - OS COMANDOS DE SIMULAÇÃO

A manipulação do simulador funcional é feita através de um terminal. Os comandos da simulação são quase idênticos aos do simulador MOSSIM, que está sendo programado no NCE, de modo que poupa ao usuário o aprendizado de mais uma linguagem. Do MOSSIM não foram utilizados os comandos DEFINE, FIND, FLUSH, CY CLE, PHASE e SWITCH. Ao conjunto original, foram adicionados três comandos: CLD, SAVE e STEPX, este Último uma variação do co mando STEP. A sintaxe dos comandos & mostrada na figura (111.5) e o funeionamento de cada comando é mostrado a seguir.

O comando READ < arquivo > causa a leitura e a compi lação do arquivo que contém a definição do circuito. O código gerado fica na memória,

**COMANDO** :: =

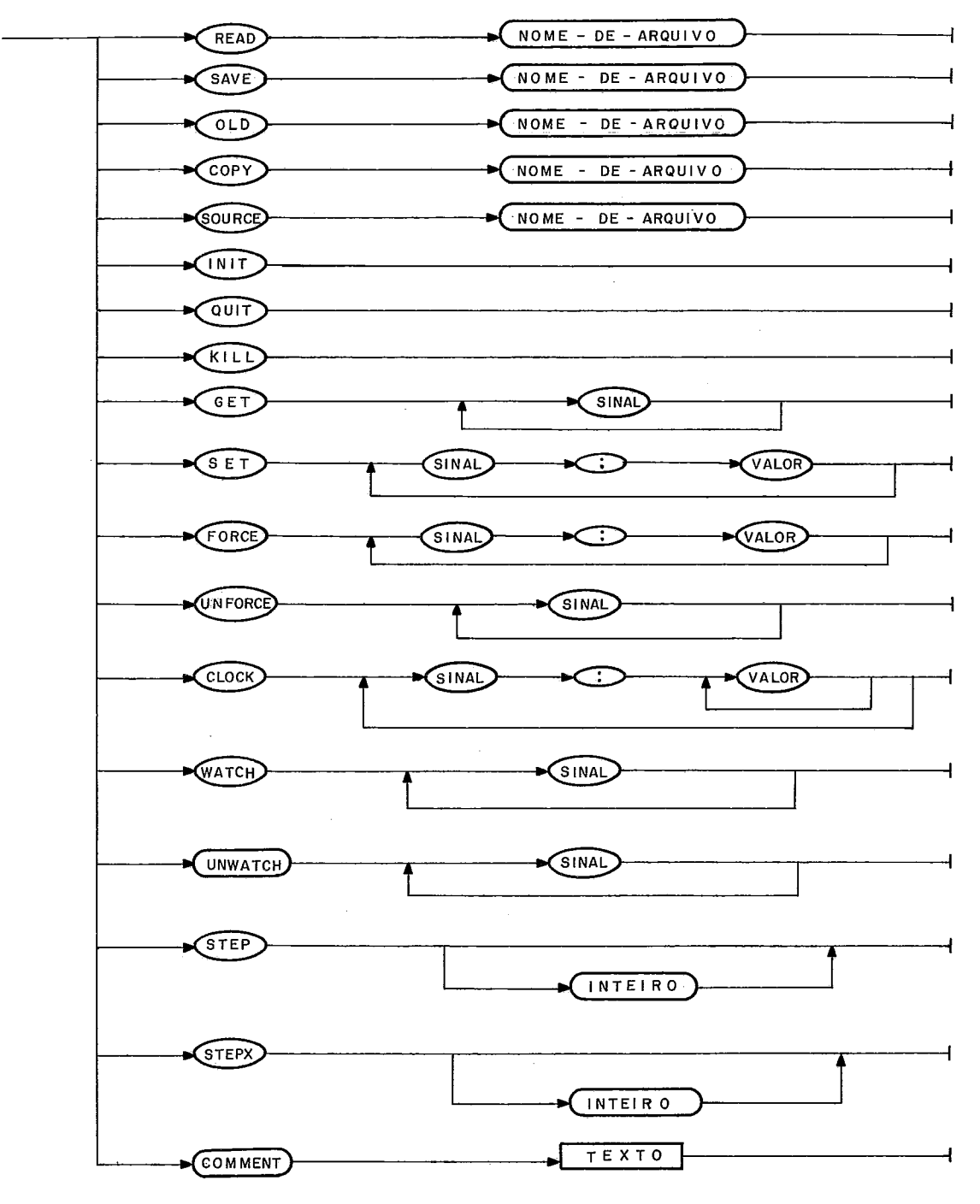

**TEXTO** :: =

**QUALQUER SEQUÊNCIA DE CARACTERES ATE O FIM DA LINHA** 

FIGURA III.5 - GRAMATICA DA LINGUAGEM DE COMANDOS

 $\overline{\phantom{a}}$
O comando SAVE < arquivo > faz com que sejam copia dos para um arquivo o código resultado da compilação, as tabelas do simulador e algumas variáveis por ele usadas. Poderíamos cha mar esta operação de salvamento do contexto.

O comando OLD < arquivo> executa procedimento con trário ao que é realizado pelo comando SAVE, restaurando o contex to.

O comando **COPY** < arquivo> indica ao simulador que se deseja produzir, a partir desse ponto, uma auditoria da simu lação. No arquivo são gravados todos os comandos que vierem a ser fornecidos, bem como todas as saidas produzidas pelo simula dor, que continuam sendo enviadas ao vídeo do terminal.

O comando SOURCE < arquivo> permite que um certo trecho de comandos possa ser obtido de um arquivo em disco, pog sibilitando uma indireção de comandos ao simulador. Procedimen tos de inicialização e testes podem estar contidos em arquivos independentes, evitando que o usuârio tenha que os teclar em si mulações distintas.

O comando INIT causa uma reinicialização da simula ção, destruindo todas as tabelas e atribuindo "0" a todos os si nais. O código do circuito permanece inalterado.

Os comandos QUIT e KILL têm por função encerrar a si mulação, Se, no entanto, um QUIT for encontrado em um arquivo de comandos ativado por um SOURCE, a ação tomada será a de retor no ao terminal para recebimento de novos comandos.

O comando GET <sinal> ... permite que se obtenha os valores dos sinais nele especificados.

O comando SET  $\langle$  sinal  $\rangle$  :  $\langle$  valor  $\rangle$  ... permite que se altere estados de sinais,

O comando FORCE < sinal > : < valor > ... atua como um = SET duradouro, inibindo futuras alterações dos sinais forçados.

O comando UNFORCE  $\langle$  sinal  $\rangle$  ... faz com que os sinais 15 relacionados não sejam mais forçados.

O comando  $CLOCK \leq \frac{1}{2}$  :  $\leq$  sequência> ... permite que se especifique sequências de valores que os sinais irão rece ber, passo a passo. Os sinais não serão alterados pela simulação e as sequências serão expandidas circularmente ao longo do pro cesso.

O comando WATCH  $\le$  sinal  $>$  ... faz com que ao fim de ca da passo de simulação sejam mostrados os estados correntes des ses sinais.

C comando UNWATCK <sinal> ... faz com **qge** as sinais não mais sejam mostrados ao fim de cada passo.

O comando STEP <n> faz com que **N** passos sejam simula dos. Se N for omitido, o simulador assume que se deseja execu tar um passo. Ao fim de cada passo simulado são mostrados os es tados dos sinais especificados por comandos WATCH,

O comando STEPX %n> **6** semelhante ao anterior, sendo que os sinais só são mostrados após o término do Último passo.

comentários podem ser introduzidos através da cláu sula COMMENT. Todo o restante da linha não será considerado. São muito Úteis quando se estiver utilizando um arquivo de comandos ou quando se desejar escrever observações no arquivo de audito ria da simulação.

## 3.4 - A SIMULAÇÃO

O simulador funcional opera por passos, As fases do relógio são simuladas atravês de comandos CLOCK's. É comum en contrarmos circuitos que funcionam com ciclos de 2 fases, não s<u>u</u> perpostas. Isto pode ser simulado com o auxilio de dois sinais. FASE1 e FASE2 por exemplo, aos quais fornecemos sequencias **atua**  v& de CLOCK'sm A sequzncia *6* de responsabilidade do usuário pois o simulador, para não ficar restrito a este tipo de aborda gem, não atribui a esses sinais algum tipo especial de tratamen to. Poderlamos então implementar o esquema de duas fases citado através de

# CLOCK FASE1:10 FASE2:01.

A cada passo de simulação um trecho de umaPLA ou de um registro s6 é considerado se o estado do sinal especificado em **sua** clkwula CK valer **"l",** No esquema de duas **fases** nao su perpostas, devemos usar exclusLvamente os **dois** sinais que repre sentam as fases, FASE1 e FASE2 anteriores, nas clausulas CK das estruturas. Se uma operação é não vinculada ao relôgio, ela deve scorrer tanto em FASE1 quanto em FASE2, Uma alternativa seria utilizar **um** outro sinal, por exemplo FASE3, e forqá-lo sempre como ativo, para controlar as operações que são independentes do relógio, que podem ser realizadas em qualquer fase,

Uma vez simulado um passo, o simulador guarda os es tados dos sinais e volta a simular o passo. Este procedimento e realizado atê que não ocorram mudanças nos estados dos sinais, <u>a</u> tingindo o circuito sua estabilidade. Se o simulador não conse . guir alcançar esta situação em N rodadas, onde N é o número de sinais, ele encerra a execução do passo e avisa ao usuário que o

circuito não foi estabilizado, listando os sinais que mudaram de estado na última rodada, O valor **N** foi determinado supondo que, no pior caso, apenas um sinal é definitivamente estabiliza so em cada avaliação.

# 3.5 - EXEMPLO DA SIMULAÇÃO FUNCIONAL

Apresentamos no apêndice I a simulação de um circui to serializador, Ele possui quatro ligações com o meio externo: uma barra, de 8 bits, onde o padrão é depositado, um sinal coman dado a carga da informação que esta na barra, a salda serial e um sinal de estado, indicando que a saída está disponível. Para o funcionamento correto do circuito, o sinal de carga deve perma necer ativo por ryi **ciclo** completo **OU,** de acordo como esquema de **&a8** gases não superpostas adotado, durante dois passos de simu lação. O estado pronto estará ativo durante uma única fase.

Tentamos neste exemplo utilizar o maior número pog sivel de comandos do simulador, assim como, introduzir boa quan tidade de comentários a fim de facilitar o entendimento da simu lação. A saída que apresentamos foi obtida ao listarmos a audito ria da simulação, produzida por um comando COPY.

# IV - VERIFICADOR DE REGRAS DE PROJETO

## 4.1 - AS REGRAS DE PROJETO

Uma das mais importantes caracteristicas do atual está gio na construção de pastilhas é o fato dos projetos não serem dependentes dos processos de fabricação. Ou seja, existe uma cla ra separação entre o processamento realizado durante o fabrico da pastilha e o esforço de projeto necessário para a criação dos padrões a serem implementados. Esta separação exige que  $\circ$ projetista possua uma definição precisa das capacidades do pro cesso utilizado pelo laboratório a que ele vai enviar as especifi cações do seu projeto. Essa definição abrange aspectos geométri cos, como o conhecimento da resolução do processo a ser utiliza do, o que obriga o projetista a cumprir determinadas normas,  $\overline{c}\overline{o}$ nhecidas como regras de projeto. Estas normas estabelecem os me nores valores possíveis para larguras, separações, extensões  $\mathbf e$ sobras de objetos geométricos do circuito.

Com o desenvolvimento da tecnologia de construção de pastilhas, esses valores minimos tendem a ser cada vez menores, o que pode obrigar a um projeto ter de ser reconsiderado devido a uma mudança no processo de fabricação. Em MEAD<sup>7</sup>, uma solução é proposta com a finalidade de sanar o problema causado pela mu dança de escala em um processo. Ele cria uma unidade de cumpri mento relativa denominada lambda (X) e sugere que os projetis tas desenvolvam seus circuitos utilizando esta unidade. Basica mente, lambda pode ser visto como o erro máximo de posicionamen to que pode ser cometido na confecção de uma camada. Assim sen ê do, o maior desvio que pode ser causado entre duas camadas dois lambdas, em relação às especificações originais.

As regras de projeto são decorrentes da própria defi nição de lambda. Para preservar a topologia dos elementos de uma camada, ê exigida uma largura minima de dois lambdas, valor idên tico à separação minima entre dois fios. Estas regras, entretan to, não podem ser aplicadas a todas as camadas por razões direta mente relacionadas ao processo de fabricação,

No processo NMOS, existem três tipos de camadas condu toras: a de difusão, a de polisilicio e a de metal, Além delas, existe uma máscara correspondente a aberturas de janelas de con tato, ou cortes de contato. A camada de polisilÍcio, que normal mente **i2 <sup>q</sup>**nais bem csn\*rolqds, obedece 2s regrqs -b\$sicqs de **1%**  gura e separação de dois lambdas. Na difusão, esta regra vale para a largura mas uma separação maior é necessária para preve nir condução de corrente atravês de regiões de depleção. (ou san gria) quando a tensão for elevada. Uma separação de três lambdas é exigida entre dois fios de difusão. A camada de metal, que das tres è a última a ser posicionada, cobrindo regiões rugosas cau sadas pelo depósito das anteriores, é geralmente utilizada como elo da ligação entre os elementos do circuito, Seus fios devem possuir uma largura minima de três lambdas assim como uma separa ção entre eles de mesma magnitude. Fios de polisilicio e difusão que não se juntem para a formação de contatos ou transistores de vem possuir lamq separaçao rnhirna de mq **lambda,** Emborar devido **a**  um desalinhamento, o polisilicio possa sobrepor-se à difusão, ne nhum problema é causado além de um estreitamento no fio de difu  $s\tilde{a}o$  .

Quando o polisilicio cruza uma linha de difusão um transftstor ê criado, onde a largura e **o** conprftmento nhimo de seu canal são regidos, respectivamente, pelas larguras minimas dos fios de difusão e polisilicio que o formam. Para que um tran

sistor funcione corretamente é necessário que o polisilício cu bra completamente o fio de difusão. Como o erro máximo aceitá vel entre duas camadas é dois lambdas, é exigido que o fio de polisilício ultrapasse a região do transistor em, pelo menos, esses dois lambdas. Analogamente, o fio de difusão deve ultra passar em dois lambdas o transistor por ele formado.

A outra interação existente entre camadas refere-se aos contatos. Algumas regras garantem a formação de contatos perfeitos. Elementos na camada de corte especificam janelas que tornam expostos o polisilício, se ali existir, ou a difu são, se ela existir mas não o polisilício, de tal maneira que o metal entre em contato com a área de silício. Contatos são feitos usando cortes de, no mínimo, dois X dois lambdas sobre uma região de difusão, ou polisilicio, **que** deve exceder a re gião do corte, assim como o metal, pelo menos um lambda em to dos os sentidos, A fim de prevenir que um corte para a difusão acidentalmente provoque um contato com um fio de polisilício que passe por perto, é exigida uma separação mínima de dois lambdas entre esse fio e o corte. 0s contatos vistos até agora podem ser chamados de contatos simples. Além destes, existe o contato de emenda que tem por finalidade unir um fio de difusão a um ou tro de polisilício, Um contato de emenda **6** feito removendo-se o isolante, formando um contato do tipo **polisilfcio-corte-meta1,e**  extendendo-se o corte sobre a difusão, formando um retângulo de dois X quatro lambdas na região da emenda, Desta forma teremos dois X dois lambdas sobre o polisilicio e dois X dois lambdas sobre a difusão. Com a finalidade de se obter uma  $\beta$  construção mais compacta, o fio de polisilício deve sobrepor-se ao de difu são em um lambda na região da emenda, Uma outra regra indica que um corte expondo a difusão deve estar separado de um tran

sistor de pelo menos dois lambdas, a fim de prevenir um possível curto circuito,

Uma outra camada também comumente empregada por labo ratõrios de fabricação é a de implante, responsãvel pela criação de transistores de depleção, ou seja, aqueles que exigem tensões negativas em suas portas, em relação aos respectivos drenos, **pg**  ra permanecerem abertos, sendo empregados como resistores. Em 9 MEAD é exigido que a região de implante exceda ao transistor em um e meio lambda, em todos os sentidos. Já LYON , apresenta<u>n</u> do resultados mais apurados, informa que o implante deve formar um retângulo, cuja largura é dois lambdas maior que a do fio de difusão e cujo comprimento é quatro lambdas maior que a largura do fio de polisilício, com centro no ponto médio do transistor. Admite também que boa parte dos projetistas usam, e continuarão usando, uma região que exceda o transistor de dois lambdas, em 9 todos os sentidos. Vemos em MEAD que além dessa exigência, é necessária uma separação de um e meio lambda entre-uma--- região com implante e um transistor comum, ou seja, sem implante,

9 As regras apresentadas na simplificação de MEAD<sup>9</sup> es tão graficamente ilustradas na figura (IV.1),

#### 4.2 - METODOS DE' VERIFICAÇÃO DE REGRAS

O método dos polígonos, para verificação de regras de projeto, trata cada máscara como se fosse uma coleção de polí gonos e utiliza uma algebra para manipulação e combinação das camadas. Nesta álgebra existem as operações de expansão e contra ção de poligonos de uma camada e operações tradicionais como a união, interseção e complemento para a combinação de camadas ou a criação de pseudocamadas. Uma camada transistor, por exemplo ,

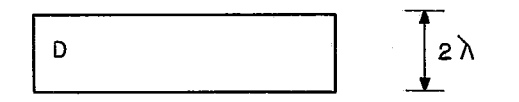

(a) LARGURA MÍNIMA EM DIFUSÃO

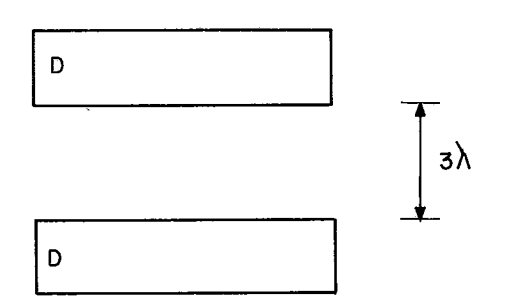

(b) SEPARAÇÃO MÍNIMA EM DIFUSÃO

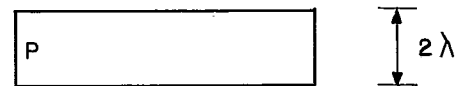

(c) LARGURA MÍNIMA EM POLISILICIO

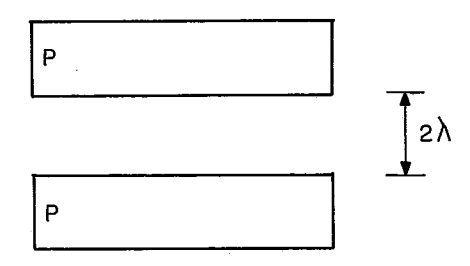

(d) SEPARAÇÃO MÍNIMA EM POLISILÍCIO

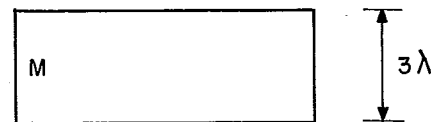

(e) LARGURA MINIMA EM METAL

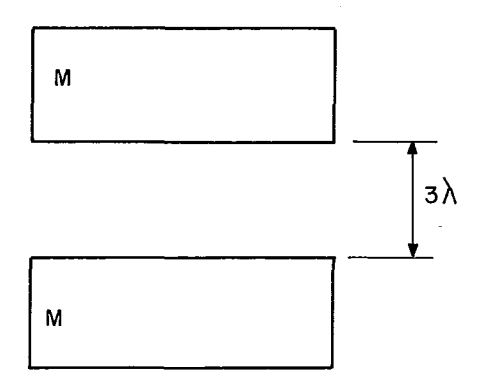

(f) SEPARAÇÃO MÍNIMA EM METAL

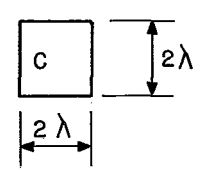

(g) LARGURA MÍNIMA EM CORTE

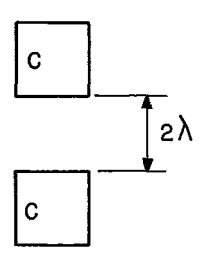

(h) SEPARAÇÃO MINIMA ENTRE CORTES

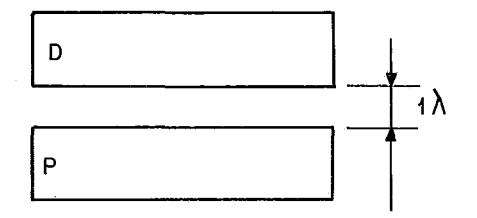

(i) SEPARAÇÃO MÍNIMA ENTRE DIFUSÃO E POLISILÍCIO

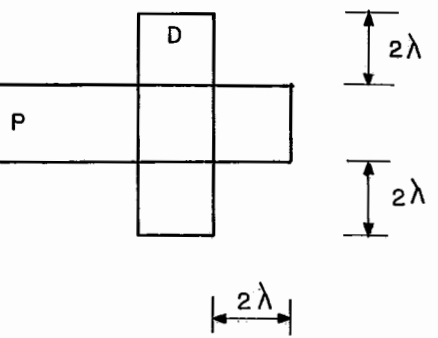

(j) FORMAÇÃO DE UM TRANSISTOR

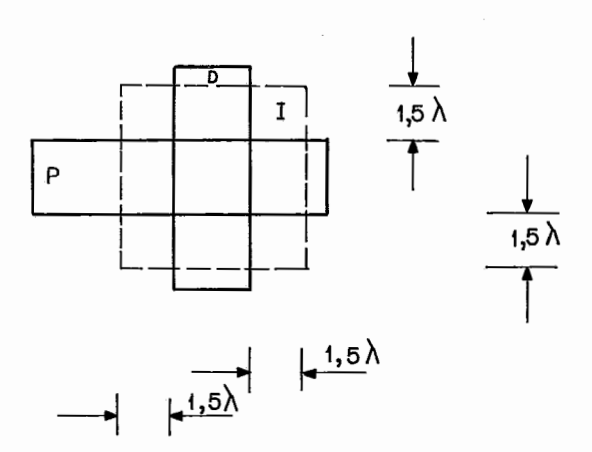

(1) IMPLANTE EM UM TRANSISTOR

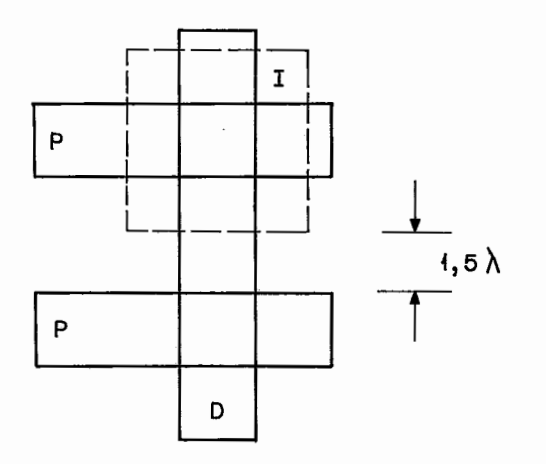

(m) SEPARAÇÃO ENTRE IMPLANTE E TRANSISTOR COMUM

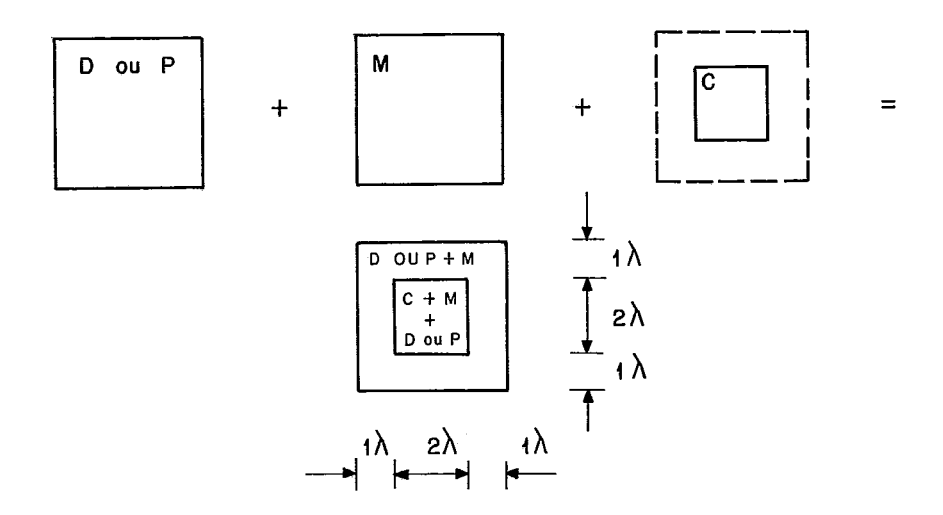

**(n) CORTE SIMPLES** 

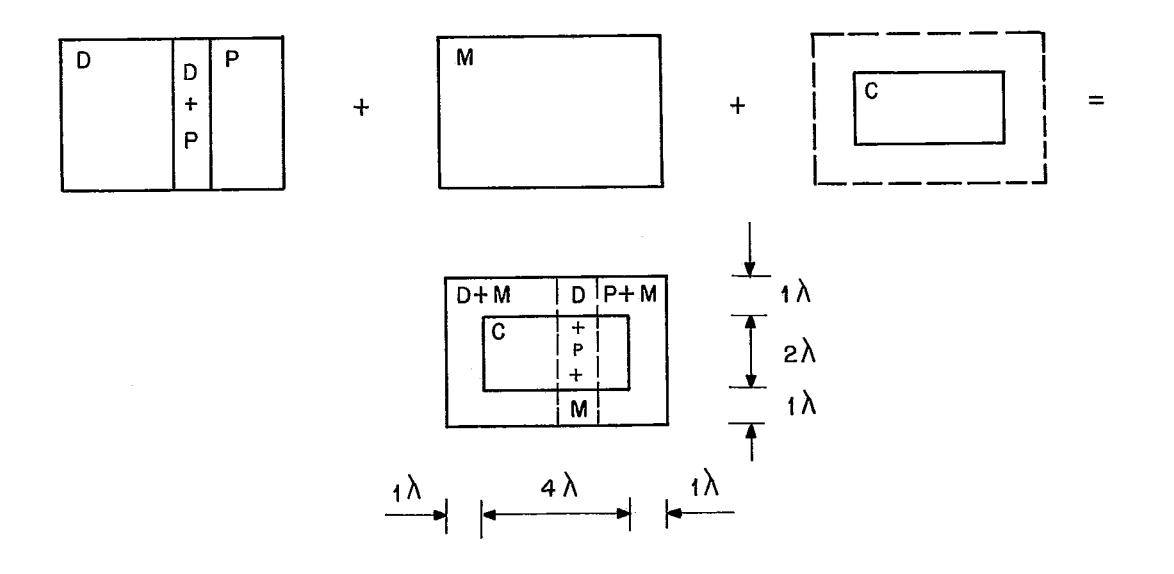

 $\mathbb{Z}_2$ 

 $\mathbb{Z}^2$ 

 $\bar{\beta}$ 

 $\hat{\Sigma}_\chi$ 

 $\overline{\phantom{a}}$ 

**(o) CONTATO DE EMENDA** 

**FIGURA JY. 1** - **REGRAS DE PROJETO** 

 $40\,$ 

criada através da interseção das camadas de difusão e polisi lício. As regras de projeto são expressas em função dessas opera ções, que podem ser vistas como comandos. Testes de espacejamen to são feitos expandindo-se os poligonos de um valor igual a me tade do valor definido para a separação entre os fios dessa cama da. Após a expansão, procura-se por interseções de polígonos. Ca da interseção corresponde a um erro de separação, No pior caso, o número de comparações necessárias *6* proporcional ao quadrado 13 do número de polígonos. Este método pode ser visto em YAMIN

O método da varredura é apresentado detalhadamente em BAKER 2 e de um modo sucinto em BAKER **<sup>3</sup>**. Ele baseia-se no fa to de todas as regras serem locais, pois especificam somente lar guras e separações mínimas, que nunca superam três lambda, Segun do Baker , existe suficiente informação em uma janela de tamanho quatro X quatro lambdas que varra o circuito, representado atra  vês de uma mapa de PIXEL's, onde pixel é um jargão gráfico deno tando um elemento do desenho (picture element). Neste método, os testes são realizados ao se comparar a configuração existente na janela que percorre o circuito, ou em parte dela, com padrões previamente definidos, que indicam ser a configuração correta ou inválida.

De modo geral, uma mesma célula é várias vezes repeti da em um circuito. Isto significa que um verificador de regras de projeto irá realizar a mesma sequência de testes toda vez-que 10 encontrar esta célula. Em ROWSON encontra-se uma proposta de projetos hierárquicos, onde a solução apresentada é a antiga pg lítica DIVIDIR PARA CONQUISTAR. Esta metodologia nos diz que, ao possuirmos um problema complexo, devemos dividi-lo em subproble mas, cada subproblema em outros menores, até obtermos uma série

de subproblemas, onde cada um possua uma solução trivial.

12 Aproveitando esse trabalho, WHITNEY sugere a con<u>s</u> trução de um filtro que iniba a aparição de trechos repetidos mas que não anule a interligação existente entre esses trechos e o resto do circuito. No caso de Whitney, o filtro recebe como en trada a descrição em **CIF** do circuito e, após a filtragem, gera uma outra descrição do circuito onde os trechos repetidos foram retirados. Este novo circuito **e** então submetido a um verifica dor.

LYRA é um verificador em que as regras são especifica das através de exigências que devem ser satisfeitas em certos "cantos" do circuito, Entende-se por cantos não só os vértices que estejam presentes em uma determinada camada mas também aque les provenientes da combinação de duas ou mais camadas do circui to. Cada regra é formada por duas partes: na primeira, é defini da a configuração onde a regra deve ser aplicada e, na segunda , aparecem as exigências que devem ser atendidas. A configuração é descrita através da presença de camadas e cada exigência especi fica uma área retangular, adjacente ao canto, na qual certas com binações de camadas são obrigatórias ou proibidas. Este método 1 é descrito em ARNOLB **<sup>e</sup>**

O método dos autômatos finitos bidimensionais explo ra a semelhança existente entre a verificação de regras de proje to e o reconhecimento sintático de uma linguagem de programação. O autômato finito bidimensional é definido como sendo uma quádru pla,  $M = (S, \Sigma, \delta, s_0)$ , onde *S* é o conjunto dos n estados do au tômato;  $\Sigma$  é o alfabeto de entrada, onde cada simbolo é da forma a<sub>i,j</sub> είd, p, m, i, c, g }, representando o pixel situado na linha "i", coluna "j", da imagem rastreada; s<sub>o</sub> e S é o símbolo inicial do início de cada coluna e  $\delta$  é a função de transição

que define o estado  $s_{i,j}$  da seguinte maneira:

$$
s_{i,j} = \delta (s_{i-1,j}, s_{i,j-1}, a_{i,j})
$$

Os estados s<sub>i-l,j</sub> e s<sub>i,j-l</sub> são respectivamente cham<u>a</u> dos de estado horizontal ( s<sub>H</sub> ) e estado vertical ( s<sub>w</sub>) do esta do s<sub>i, j</sub>. A cada transição do autômato está associada uma saída<br>. que pode valer "E", denotando um erro, ou ser nula, correspon dendo a configurações válidas do projeto. Além disso, define-se que  $s_{0,i} = s_{i,0} = 0$ , para todo i e j. Note que i corresponde à variação no eixo horizontal e j à variação no eixo vertical. Maiores detalhes podem ser vistos em EUSTACE  $^8$ 

# **4.3** - IMPLEMENTAÇÃO DE UM VERIFICADOR DE REGRAS

No primeiro semestre de 1982 demos início à implemen tação de um verificador de regras de projeto. O método escolhido foi o da varredura, proposto por Baker. A escolha do método foi devida principalmente à pequena exigência de recursos computacio nais e à necessidade de se obter rapidamente tal programa. Uma primeira versão foi escrita na linguagem FORTRAN e utiliza o mi nicomputador PDP 11/70 instalado no NCE/UFRJ. A escolha da lin guagem permite que o verificador seja facilmente transportado pa ra outro equipamento, pois tencionamos também utilizá-lo em um microcomputador SDE-40, dotado de vídeo gráfico colorido. **f3** bom lembrar que métodos mais elaborados como o dos cantos ou o dos autômatos finitos bidimensionais foram apresentados publicamente em junho desse mesmo ano e, portanto, não tínhamos conhecimento de tais métodos quando iniciamos o trabalho,

O nosso verificador recebe como entrada a imagem ras treada do circuito, Possui uma janela que caminha de cima para baixo e da esquerda para a direita. Os eixos X e Y são posiciona dos na forma habitual. Essa janela tem dimensões quatro X quatro lambdas. Em alguns testes, este tamanho é excessivo e utilizamos uma subjanela, de tamanho apropriado, localizada na parte infe rior esquerda da janela principal, A cada erro encontrado, escre vemos una mensagem num arquivo, composta de um código do erro e das coordenadas do canto superior esquerdo da janela quatro X quatro que percorre o circuito. Devido **às** características do mé todo, acrescentamos regiões em branco à esquerda, acima, à direi ta e abaixo da imagem, que funcionam como uma moldura e permitem que se possa realizar testes nas bordas do circuito.

As larguras e as separações mínimas de dois lambdas podem ser averiguadas através de uma janela três X três, enquan to que as de três lambdas necessitam de janelas quatro x quatro. Baker sugere que para cada janela possível deve existir a ela associada a informação correta ou incorreta, de tal maneira que uma vez identificada uma configuração, pode-se consultar uma ta bela, para ser mais preciso um vetor de bits, e saber se ela é válida ou não. Ele também sugere a utilização de um algoritmo simples para a montagem de tal tabela. Nós preferimos introduzir o algoritmo no verificador pois o tempo de identificar a janela é o mesmo de validá-la.

Para uma janela três X três, num teste de largura e utilizando somente os bits da camada em questão, o algoritmo fun ciona da seguinte maneira: se a posição central da janela valer "l", calcule a alternação (A) da janela; se A for maior que dois, um erro foi encontrado. Resta-nos portanto descrever o cálculo

da alternação. Ele consiste em ir percorrendo todas as posições da janela, exceto a central, num único sentido, o horário por exemplo. A primeira posição visitada será a última a ser conside rada. Toda vez que ocorrer uma variação de "0" para "l", ou de "1" para "0", incrementa-se o valor da alternação, que inicial mente é nulo. A figura **(IV-2)** ilustra o cãlculo da alternação pa ra algumas janelas, indicando serem elas corretas ou erradas. Neste exemplo, os quadros que possuem "0" na posição central são considerados corretos pois a largura do fio está sendo considera da. Os quadros cujas alternações (A) são inferiores a três tam bém estão corretos. Já as janelas cujas alternações são superio res a dois, correspondem **5** configurações inválidas e, portanto, a erros de projeto.

Comparando a validade das janelas fornecida pelo al goritmo com o resultado obtido manualmente, analisando janela a janela, notamos que existem algumas diferenças. Elas, entretan to, não chegam a comprometer o método, pois se referem a trechos mortos, não conectados a nenhuma outra parte do circuito, ou a erros que serão detectados pelo verificador quando da análise de uma outra janela.

Os testes de separação de dois lambdas são realizados usando o mesmo método, apenas trocando o "1" pelo "0" no - algo ritmo, pois a separação pode ser vista como a largura da ausên tia. Os testes de largura e separação de três lambdas utilizam janelas maiores e este algoritmo necessita de uma pequena modifi cação para verificar esses casos. No lugar de considerarmos a po sição central com "l", ou quando da separação com "O", utilizare mos as quatro posições centrais com "l", ou todas ccm "O", Estes testes s6 devem ser aplicados após terem sido passados os testes

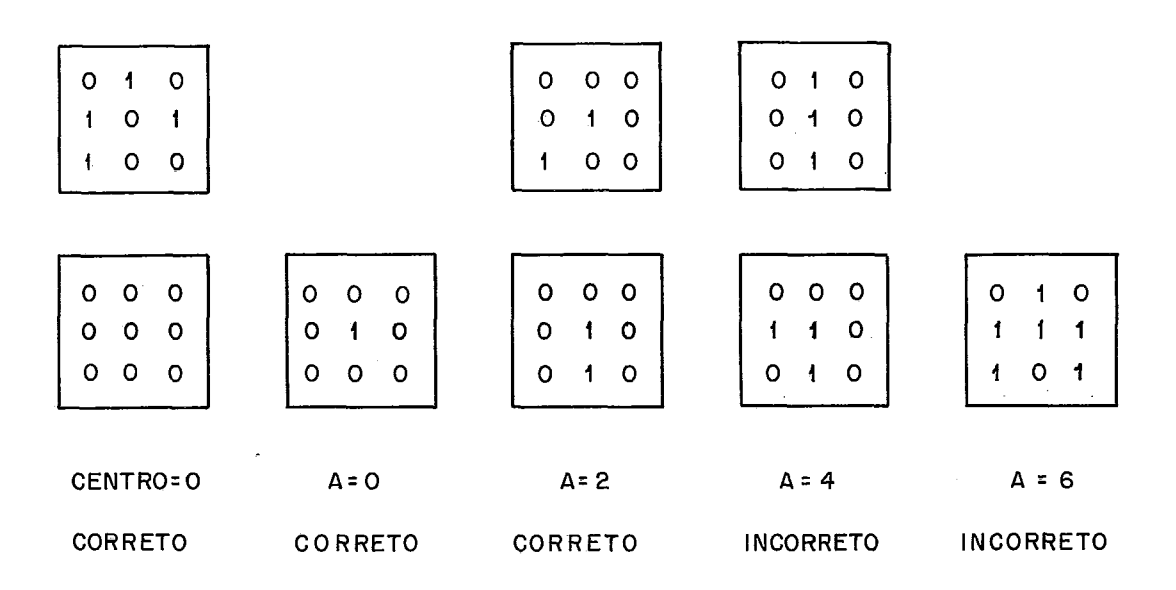

FIGURA IV.2 - EXEMPLO DO CÁLCULO DA ALTERNAÇÃO

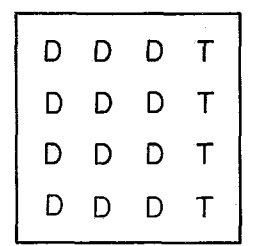

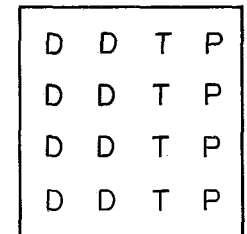

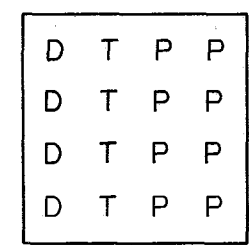

- D= DIFUSÃO
- P= POLISILICIO
- T= DIFUSÃO + POLISILÍCIO

FIGURA IV.3 - CONTATO DE EMENDA

com janelas três x três nessa camada. Em outras palavras, a sepa ração entre dois fios de difusão é de, no mínimo, três lambdas, Ao ser fixada uma janela quatro x quatro, deve-se primeiro tes tar a separação de dois lambdas para depois realizar o teste de separação de três lambdas na difusão.

Com o algoritmo mostrado são realizados pelo verifica dor os seguintes testes:

- a) Largura-2 na camada de polisilício;
- b) Separação-2 na camada de polisilício;
- c) Largura-2 na camada de difusão;
- d) Separação-2 na camada de difusão;
- e) Separação -3 na camada de difusão;
- f) Largura-2 na camada de metal;
- g) Largura-3 na camada de metal;
- h) Separação-2 na camada de metal;
- i) Separação-3 na camada de metal;
- j) Largura-2 nos cortes de contato;
- L) Separação-2 entre cortes de contato.

A segunda classe a ser analisada é a dos cortes de contato. Existem dois tipos: os simples e os de emenda. Para ve rificar os cortes simples, basta procurarmos uma janela quatro X quatro onde as quatro posiqões centrais possuam corte. A janela deve estar completamente preenchida com metal e também toda pre enchida com difusão, se a ligação for difusão-metal, ou com poli silício, sendo neste caso a ligação polisilício-metal. Nesta ja nela, as camadas de difusão e polisilício não podem se inter ceptar .

Os contatos de emenda são analisados separadamente.

Pela regra, deveríamos usar uma janela quatro X seis. O mesmo efeito **6** conseguido se utilizarmos três janelas quatro X quatro e considerarmos cada uma delas individualmente. A figura (IV.3) mostra a aparência dessas janelas. Se um corte não corresponder a um corte simples deve-se então verificar se ele é um contato de emenda. Ao realizarmos os testes de contatos de emenda, deve mos não só comparar as janelas com os padrões mostrados mas tam bém com os obtidos através de rotações deles. Utilizaremos, des ta forma, 12 padrões.

A separação entre um corte para a difusão e um tran sistor é testada criando-se uma pseudocamada que seja a união das camadas de polisilício e corte. Verifica-se então se elemen tos dessa pseudocamada possuem separação mfnima de dois lambdas entre eles, utilizando uma janela três X três,

Os testes com transistores completam a verificação. O fio de polisilício deve ultrapassar o de difusão em dois lambdas. O de difusão também deve ultrapassar o de polisilício em dois lambdas. Deve existir uma separação entre eles de un lambda se nenhum transistor for formado. A figura (IV.4) mostra um fio de polisilicio posicionado perpendicularmente a um de di fusão. Inicialmente existe uma separação entre eles de um lambda, O fio de polisilicio é então deslocado, lambda a lambda, até a formação correta de um transistor. O mesmo resultado seria conseguido se mantivéssemos preso o fio de polisilício e deslo& ssemos o de difusão.

O caso (V) pode ser descoberto considerando a pseudo camada polisilicio e não difusão e procurando um objeto com lar gura de um lambda. O **(11)** pode ser considerado utilizando-se jg nelas dois X dois e confrontando-se com padrões que facilmente

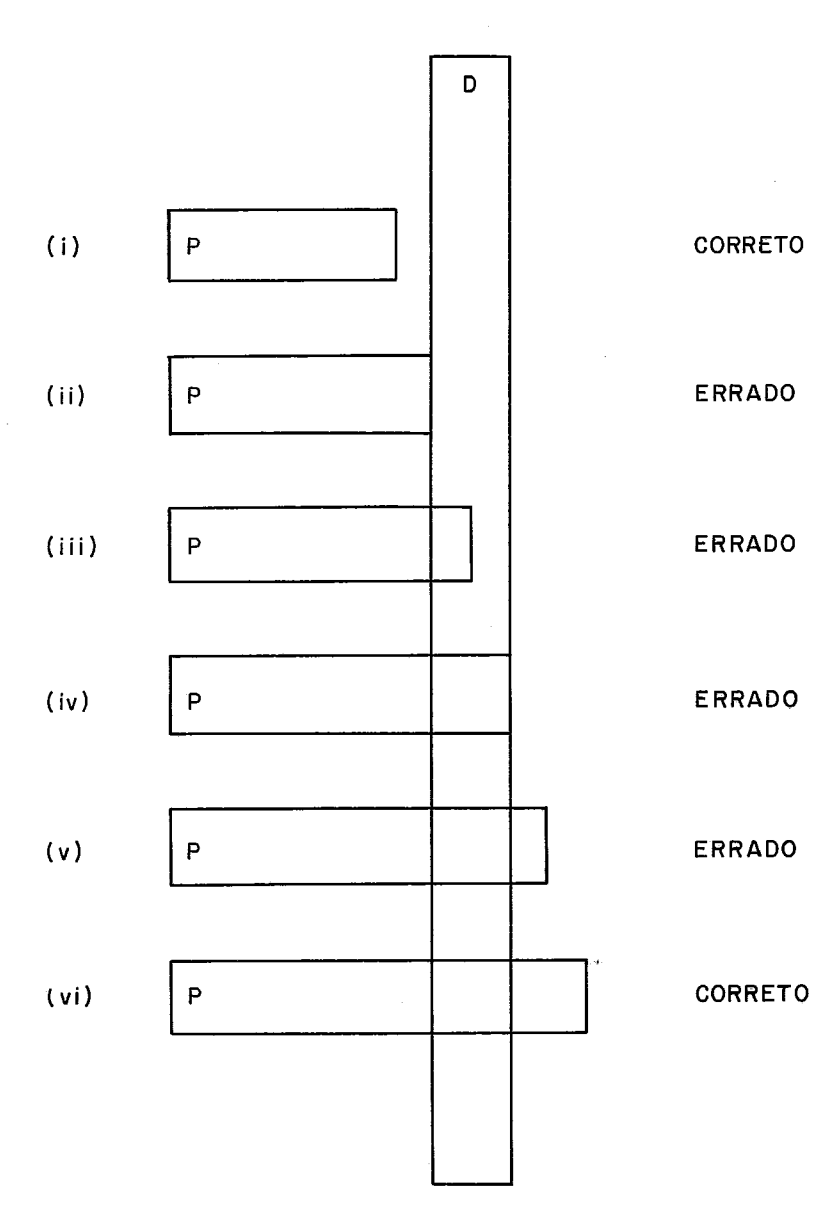

FIGURA IV.4 - DIFUSÃO x POLISILICIO

 $\bar{z}$ 

podem ser construidos, devido ao pequeno número de casos possi veis de janelas dois X dois, 0s casos (111) e (IV) são detecta dos com a ajuda de uma janela dois X três, onde as duas posi ções inferiores esquerdas contenham tanto difusão quanto polisi licio. Também devemos considerar as configurações que resultem de um espelhamento ou rotação desses casos,

O último teste a ser realizado refere-se à zona de implante. Como não possuimos informações que nos permitam tes tar meio lambda, fazemos testes com um lambda e consideramos correto o implante se o teste for satisfeito. Se o centro de uma janela três X três contiver difusão, polisilicio e implante então toda a janela deve conter implante. A separação entre **um**  transistor com implante e outro comum é feita de maneira seme lhante. Se o centro de uma janela três X três contiver difusão e polisilicio, mas não contiver implante, não deve haver implan te em toda a janela.

O verificador por nós implementado gasta, em média, cerca de 8 ms de processador por cada lambda quadrado do circui to. Um circuito de 1000 X 1000 lambdas, considerado pequeno, le varia pouco mais de 2 horas para ser verificado. Circuitos tipi cos são da ordem de 3000 X 3000 lambdas. Como o tempo de verifi cação é proporcional à área do circuito, o programa gastaria cerca de 20 horas para realizar a análise. Embora esse tempo pudesse ser diminuido utilizando técnicas como reescrever os trechos críticos em assembler, notamos estar ele de acordo com as estimativas a que tivemos acesso, em que o tempo é cerca de quatro vezes menor com a utilização de equipamentos mais velo zes como o DEC-10 e o VAX-11/780, ambos comercializados pela DIGITAL,

#### 4.4 - LOCALIZAÇÃO DOS ERROS

O nosso verificador produz um arquivo contendo os er ros por ele detectados. Para cada erro, é inserido um regis&ro com duas informações: um código de erro e as coordenadas da jane la principal do algoritmo na qual a violação foi registrada. O cÕdigo refere-se ao tipo de teste que localizou o erro. A codifi cação é feita da seguinte forma:

> <sup>A</sup>- Largura na camada de difusão; <sup>B</sup>- separação na camada de difusão; <sup>C</sup>- Largura na camada de polisilfcio; <sup>D</sup>- separação na camada de polisilicio; <sup>E</sup>- Largura na camada de metal; <sup>F</sup>- separação na camada de metal; <sup>G</sup>- Largura na camada de corte; <sup>H</sup>- separação na camada de corte; I - Formação de um corte de contato; J - Formação de um transistor; L - Formação de transistores com implante; M - Separação entre um corte para a difusão e um tran sistor,

Uma vez terminada a execução do verificador, basta listar o arquivo para saber que regras foram violadas e onde. A visualização dos erros, entretanto, não é das melhores. Para sa nar este problema, foi desenvolvido um programa, denominado DRCMAP, com a finalidade de facilitar a localização dos erros. Ele traça um "gráfico" onde os eixos X e Y são posicionados e coloca, na coordenada correspondente a uma violação, o seu cÕdi -

go. Se mais de um código tiver de ser escrito no mesmo ponto, ele substitui os códigos por "\*". Além disso, permite que se es tipule janelas de visibilidade, através de valores mínimos e má ximos para X e Y, e fatores de escala, possibilitando que cada unidade gráfica represente uma certa área do circuito.

# 4.5 - EXEMPLO DA VERIFICAÇÃO GEOMÉTRICA

No apêndice 11 é apresentado um exemplo de verificação de uma célula que fornece um sinal, e o seu inverso, que é o cál culo da função "e" de oito entradas. são apresentados o seu tex to em CIF, uma representação gráfica obtida com o auxilio do edi tor CIFSYM, a saida do verificador e o gráfico produzido pelo programa DRCMAP, usando fator de escala 1, e uma janela que co bre todo *s* circuito.

#### V-EXTRATOR DE CIRCUITOS

#### 5.1 - APRESENTAÇÃO

Vimos até agora duas formas de representar um circuito: através de um texto em CIF ou através de um mapa de pixel's, que nada mais *6* que uma materialização do texto. O primeiro formato é utilizado pelos editores e pelos laboratórios de fabricação e o segundo, pelo verificador de regras de projeto. Nenhuma a das duas representações pode ser manipuladas eficientemente por uma classe muito importante de ferramentas, que é a formada por veri ficadores estáticos e simuladores lógicos e elétricos. Embora se ja possível descrever um circuito através de uma notação, forne cida pelo projetista, que atenda às necessidades desses proces sos, seria impossivel garantir que essa descrição realmente cor respondesse ao circuito implementado.

O extrator é responsável pela conversão de um circuito na forma de mapa de pixel's em uma representação que pode ser fornecida aos simuladores e ao verificador estático. Nesta repre sentação, um circuito é composto de transistores e fios, ou nós do circuito. Fazendo analogia com um processo de compilação, es ta fase corresponde à geração da árvore sintãtica abstrata, onde as informações irrelevantes são eliminadas e as que permanecem enviadas à fase de análise da semântica.

## 5.2 - DESCRIÇÃO DO MÉTODO

Uma proposta de funcionamento de um extrator de circui tos pode ser encontrada em BAKER  $2$  . O extrator utiliza o mesmo

mapa de pixel's que é fornecido ao verificador de regras de pro jeto por ele descrito, Da mesma forma que o verificador, este programa necessita guardar uma pequena quantidade de linhas do mapa na memória. Para ser mais preciso, apenas uma linha do mapa e uma matriz, da largura de uma linha, onde são quardadas as in formações sobre as camadas que são analisadas.

Este extrator está baseado em um algoritmo denominado LAGOAS E ILHAS, cujo funcionamento *6* bastante simples, Imagine uma lagoa contendo um certo número de ilhas. Esta topologia pode ser representada através de uma matriz bidimensional, como o ma pa de pixel's, onde cada elemento só pode assumir dois valores: "O" OU **"1".** Cada "O" da matriz refere-se a uma região unitária de água e cada "l" a uma certa área unitária de ilha. O calgo ritmo percorre a matriz, linha a linha, sendo capaz de reconhe cer regiões continuas de terra e atribuir um código a cada ilha.

Uma vez fixado um elemento da matriz, o algoritmo utili  $\overline{a}$ za três informações: a existência de terra no ponto, acima e esquerda dele. A primeira informação é obtida no acesso ao ele mento. As duas outras, com o auxilio de um vetor que  $\tilde{e}$  construi do a medida que as linhas são percorridas, indicando a existên cia de terra nos pontos acima e à esquerda do que se está anali sando. A figura (V.1) ilustra as três informações que são consi deradas pelo algoritmo,

Esta é a idéia geral. Mas para que ele seja capaz de identificar áreas contíguas e rotular regiões, é necessário que  $\ddot{ }$ possua não somente a informação de existência de terra acima e à esquerda, mas também os rótulos atribuídos a essas regiões. Nes te caso, o rótulo "O" indica a inexistência de terra,

Uma vez fixado um elemento, e de posse das três informa

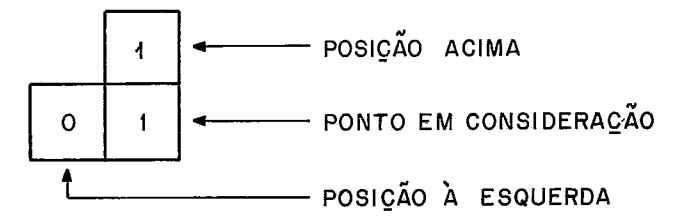

FIGURA V. 1 - INFORMAÇÕES UTILIZADAS PELO ALGORITMO

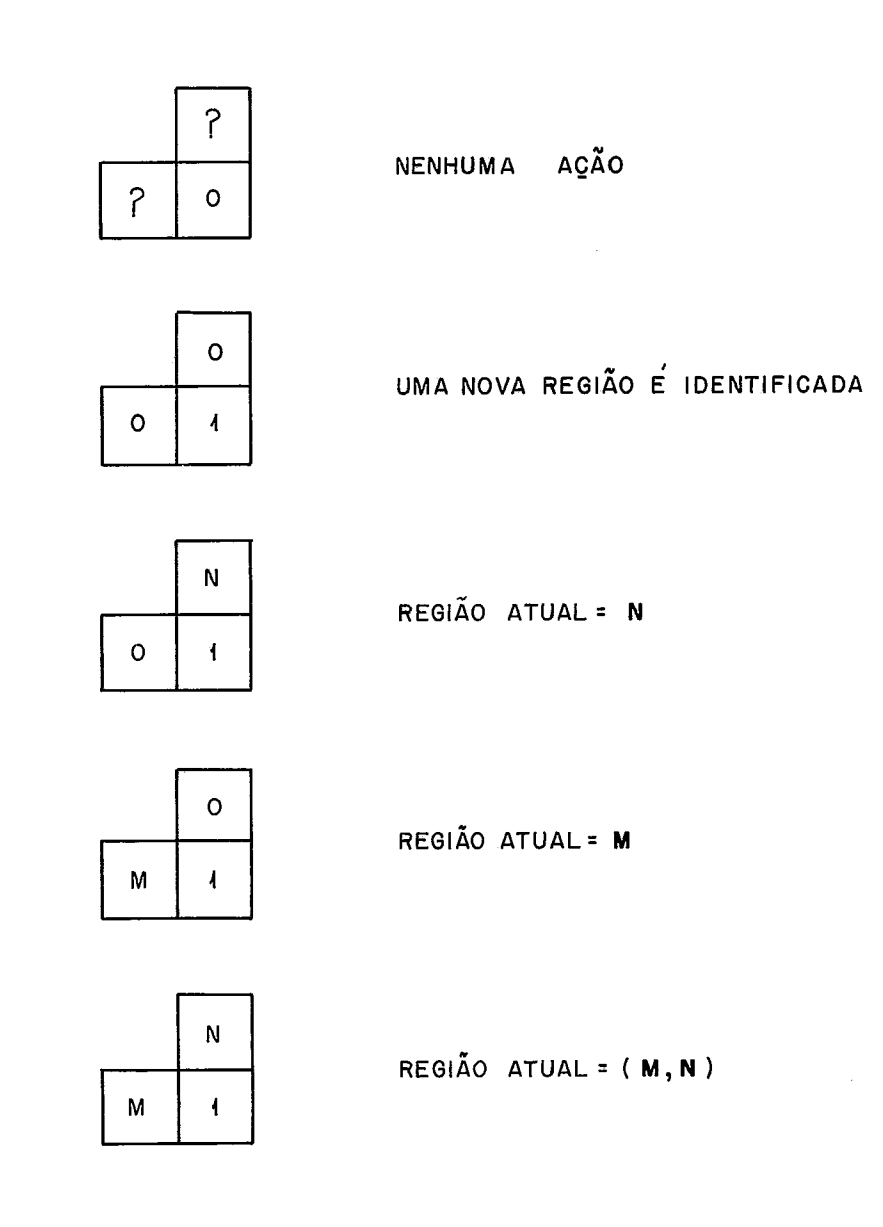

FIGURA V.2 - AÇÕES REALIZADAS PELO ALGORITMO

ções, algumas ações são tomadas. Se o elemento da matriz conti ver "O", nenhuma ação é exigida. Se contiver "l", alguma ação deve ser executada, dependendo das outras duas informações. Se não houver terra tanto acima quanto à esquerda, o canto superior esquerdo de uma nova região foi encontrado. Atribui-se um rótu 10 numérico a esta região. Se houver terra acima mas não à es querda, uma aresta vertical foi encontrada. O código do ponto em análise será o mesmo do ponto superior a ele. Já se não houver terra acima mas existir **5** esquerda, encontrou-se uma aresta hori zontal. Neste caso o código será o mesmo do código do ponto à esquerda. Finalmente, se existir terra acima e à esquerda, as três regiões são contiguas e devem possuir o mesmo código. Quan do este ponto for o vértice de um joelho, pode acontecer dos c6 digos das regiões acima e à esquerda serem diferentes. Neste ca so, atribui-se um deles ao ponto em questão e faz-se uma equiva lência entre as duas regiões. Ao fim do processo um único código será atribuido a essas regiões. A figura (V.2) ilustra as ações que são realizadas pelo algoritmo.

O extrator de circuitos utiliza o algoritmo de LAGOAS E ILHAS em quatro camadas: polisilicio (P), metal (M), difusão mas não polisilício **(D)** e transistor **(T)** , ou seja, difusão e polisi lício, Com isto, ele é capaz de reconhecer regiões nessas quatro camadas e, embora não sendo suficiente para a extração de tran sistores e nós, constitui uma boa base para que esse objetivo se ja alcanqado.

Os cortes de contato devem ser considerados pelo extra tor. A função de um contato *6* permitir a passagem de corrente en tre um fio da camada de metal e outra da camada de polisilicio, ou de difusão, Quando o ponto em análise contiver um corte, de -

ve-se estabelecer uma equivalência entre a região do metal e a região do polisilicio, ou a da difusão. Quando se proceder a re numeração dos códigos, estas duas regiões receberão o mesmo cÓ digo, passando a representar uma única região.

Os transistores são identificados através das bordas. Algumas de suas arestas possuem informações valiosas: os códi gos da difusão, do polisilicio e do transistor. Como nem todas as arestas possuem a informação do código da difusão, só consi deramos as que possuem este dado. O extrator reconhece pedaqos de transistores que são armazenados em um arquivo. Cada regis tro desse arquivo possui as seguintes informações: códigos das regiões *TI* P e D e a existência, ou não, de implante no transis tor. A figura (V.3) ilustra os casos em que pedaços de transis tores são reconhecidos.

Após o término do algoritmo, os códigos são renumera dos de modo que as regiões equivalentes possuam um mesmo código. Os pedaços de transistores devem ser atualizados após a mudança dos códigos. O arquivo de transistores é então ordenado usando como chave o campo código do transistor. Todos os pedaços de um mesmo transistor são agrupados pela ordenação e uma simples lei tura deste arquivo traz todas as informações que necessitamos. Deve-se ter o cuidado de verificar se o código do polisilício é o mesmo para todos os pedaços e de se construir uma lista .com os diferentes códigos de difusão. Se para um transistor existir um único código de difusão na lista, encontramos um transistor degenerado e não o incluímos no arquivo de saida do extrator. Se a lista possuir dois cõdigos, um transistor foi encontrado e um registro é inserido no arquivo de saída. Se mais de dois apa recerem, trata-se de um transistor incomum que, embora teorica ē. mente possível, deve ser considerado errado e uma mensagem

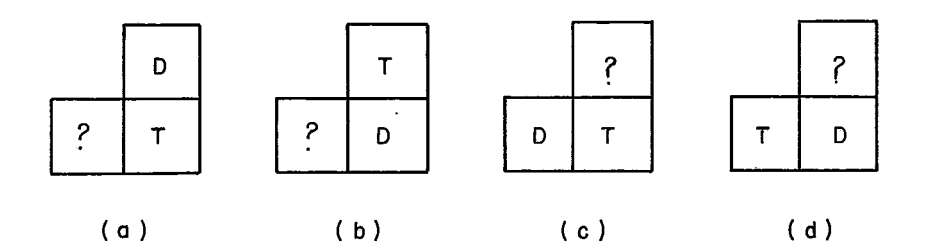

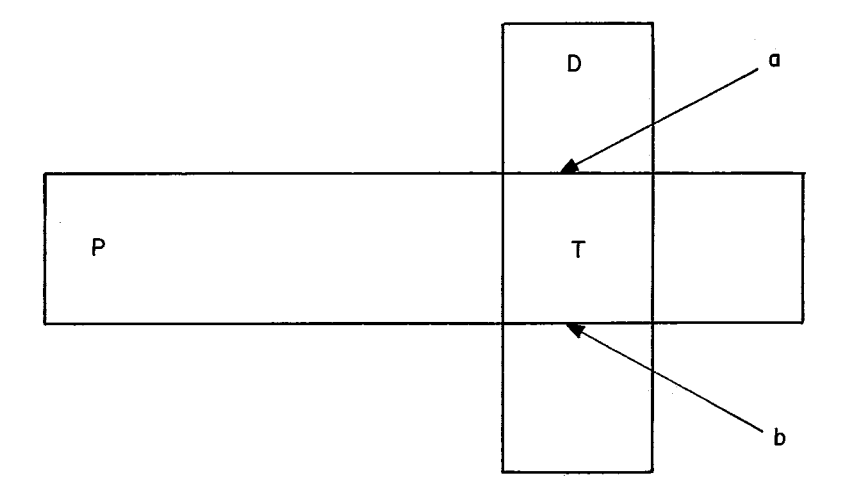

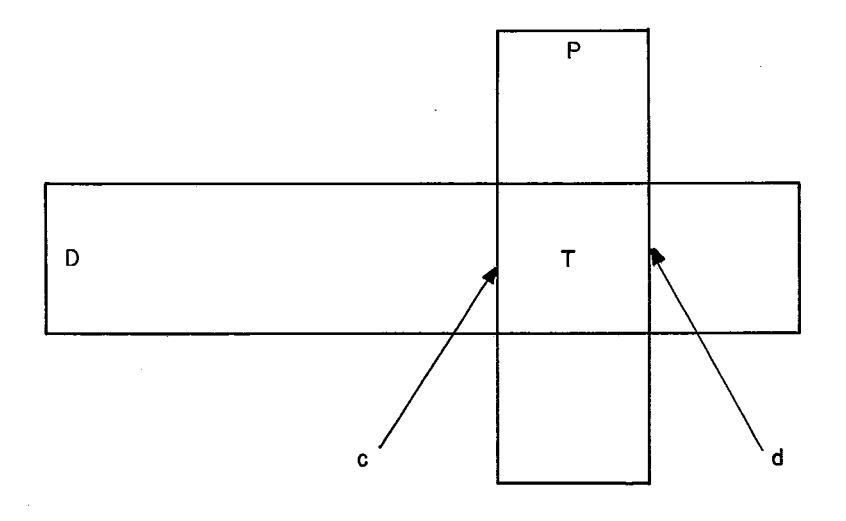

**FIGURAY.3- BORDAS DE TRANSISTORES** 

**Sales Adams** 

 $\sim 100$ 

enviada reportando o fato.

## 5.3 - IMPLEMENTACÃO DE UM EXTRATOR

Foi desenvolvido um extrator de circuitos, utilizando o método da varredura anteriormente descrito, para uso na esta ção de apoio a projetos de VLSI do NCE. Mais uma vez utilizamos o minicomputador PDP 11/70 e a linguagem FORTRAN. Algumas altera ções foram realizadas em relação ao método original. Estas alte rações e alguns detalhes da implementação são agora mostrados.

O método proposto por Baker utiliza apenas um mapa de pixel's e por isto não comporta a identificação de nós batiza dos que, na fase de geração do mapa, são depositados em um arqui vo. O nosso extrator localiza esses nós, descobre o código de suas regiões e os deposita em um arquivo temporário. Estas infor mações são Úteis para os procedimentos de verificação estãtica e simulação lógica.

Os códigos das regiões acima e *5* esquerda do ponto são guardados em quatro vetores, um para cada camada, construidos du rante a varredura de cada linha do mapa. O código da região à es querda do ponto atual, coluna J do mapa, é encontrado na posição J-1 do vetor que memoriza essa camada, enquanto que o código da região acima desse ponto pode ser obtido na posição J do mesmo vetor, Uma vez definido o código do ponto atual, ele é deposita do na posição J e irá servir tanto para a informação da região à esquerda do próximo ponto como da região acima do seu ponto inferior ,

A equivalência entre regiões é uma relação reflexiva , simétrica e transitiva. Toda vez que uma região de código N e

identificada, temos que N 'R N. Para cada região iremos pos suir uma lista de equivalências construida de tal modo que EQUIV(N)  $\leq$  = N. Desta forma, faz-se a equivalência entre duas regiões, N e M, seguindo as listas de equivalência de N e M até, em cada lista, ter-se EQUIV(T) = T. Supondo que a lista de equi valência de N leve a uma região T1 e a de M, a uma região T2, faz-se EQUIV(T2) = T1, se T1 < T2. Caso contrário, faz-se EQUIV(T1) = T2. A equivalência entre regiões foi implementada em um arquivo. A informação contida no registro de ordem N é uma re gião equivalente a **N.** 

Uma vez executado o algoritmo de LAGOAS E ILHAS, o ar quivo de equivalência é processado. Os arquivos contendo os peda ços de transistores e os nós são atualizados, utilizando-se os códigos das regiões equivalentes. Após esta atualização, os a ar quivos estão prontos para a segunda parte da extração, a qual po **e**  deriamos chamar de aglutinação. Como no equipamento por nós usa do não é permitido invocar o "sort" do sistema no interior de um programa, optamos pela ordenação externa e quebramos o extrator em dois programas: o primeiro é responsável pela extração pro priamente dita e o segundo, pela aglutinação das partes,

A segunda parte do extrator recebe os dois a arquivos produzidos pela primeira parte, onde o de pedaços de transisto res foi ordenado pelo código da região do transistor e o de nós, pelo código da região que o nó rotula. Este programa junta todos os pedaços, que foram agrupados pela ordenação, formando um Úni co registro para cada dispositivo e o inserindo em um arquivo de símbolos, Os nós identificados na primeira parte são transporta dos para esse arquivo que, portanto, possui dois tipos de regis tros, cujos formatos são mostrados a seguir,

a) Tipo do registro ( 'T' ); Tipo do transistor ( 'E' ou **'D'** ) ; c) Número do transistor; código da região da porta; código da região da fonte; Código da região do dreno; Largura do canal; h) Comprimento do canal. Campos de um registro de nó: a) Tipo do registro ( $'N'$ ); b) Tipo do nó ( **'I'** ou 'Nr); **c)** código da região do nó;

d) Nome do nó.

#### 5.4 - EXEMPLO DA EXTRAÇÃO

A fim de ilustrar a extração de circuitos, executamos o nosso extrator fornecendo-lhe a mesma célula materializada sub metida ao verificador de regras de projeto. O resultado é apre sentado no apêndice **11,** Note que por convenção, um nome de nó no texto **CIF** precedido pelo caracter " #" refere-se ã um nó de en trada, Durante a geração' do mapa de pixel's, os tipos dos nós foram estipulados a partir dessa convenção, Cada n6 não batizado pelo projetista recebe do extrator um nome padrão, que é da for ma NO #XXXXX, onde XXXXX é o código de sua região,

61

Campos de um registro de transistor:

## 'VI - VERIFICADOR ESTATICO

#### 6.1 - APRESENTAÇÃO

Um verificador estático tem por finalidade localizar, de forma rápida, alguns erros que só poderiam ser detectados através de simulação, que é um processo mais complexo e mais de morado. Utilizando o circuito extraído, o verificador pode diag nosticar transistores mal formados, trechos do circuito isola dos dos demais, nós com possíveis valores lógicos indefinidos, a lém de nós interligados indevidamente.

## 6.2 - DESCRIÇÃO DO MÉTODO

A verificação que será apresentada baseia-se na des crição de BAKER $^2$  . Alguns testes foram, no entanto, incorpora dos e outros retirados da solução original. Preferimos apresen tar a solução final, pois a achamos melhor estruturada, dentro do nosso contexto de verificação de projetos.

O verificador estático recebe um arquivo contendo in 6ormaçÕes sobre os transistores e os nós do circuito. Dentre os nós que pertencem a esse arquivo de símbolos, existem alguns que serão muito importantes no processo de verificação: aqueles cujos nomes são fornecidos pelo projetista, em particular, os nós denominados VDD e GND, alimentação e **terra** do circuito, e os demais nós de entrada. *e* suposto que o VDD refere-se ao valor lógico "1" e o GND ao valor **"O",** Um nó de entrada pode, num de terminado instante valer "1" ou **"O",** Os demais nós irão se com portar de acordo com as propagações dos sinais no circuito.

Os testes que são realizados sobre os nós podem ser divididos em três categorias:

- a) dois nós com mesmo nome devem referenciar a mesma região;
- b) dois nos com nomes diferentes devem referenciar re giões diferentes;
- c) um nó, que não seja de entrada, deve poder assumir tanto "1" quanto "0".

Como abordaremos os detalhes de implementação posteri ormente, não vamos nos deter aos dois primeiros casos acima. **A**  terceira categoria de testes pode ser realizada após a propaga ção dos sinais VDD e GND. Supondo que cada transistor possa pog suir, em um determinado instante, o valor "l" em sua porta, pode mos encarar os transistores fechados como operadores relacionais. Chamando de X ao código do **nó** conectado **5** sua fonte e de Y ao c6 digo do n6 conectado ao seu dreno, podemos representar um tran **7**  sistor pela notação X R **Y.** Como não fazemos distinção entre a fonte e o dreno, temos que R é simétrica, ouseja, X R **Y**  <sup>+</sup>**Y** R X. A propagação do VDD, ou do GND, pode ser feita atra vés de um fechamento transitivo de R, ou seja, VDD R X e X R Y → VDD R Y. Realizando a propagação do VDD e anotando todos os nós relacionados a ele, e fazendo o mesmo para o GND, preci samos então procurar os nós que não sejam de entrada e não este jam relacionados com o VDD e com o GND.

Os testes sobre os transistores são realizados de acordo com seu tipo:

a) transistor normal:

a.1) três côdigos de região distintos em seus pi nos;

- b) transistores de depleção;
	- b-1) PULL UP:

```
b.1.1) a porta e o dreno devem possuir o mes
mo código de região;
```
- b.l.2) a fonte e o VDD devem possuir o mesmo código de região;
- b.2) SUPERBUFFER:
	- b.2.1) o dreno e o VDD devem possuir o mesmo código de região;
	- b.2.2) a porta e a fonte não podem possuir o mesmo código de região;
- b.3) YELLOW TRANSISTOR:
	- b.3.1) a fonte e o VDD não podem possuir o mesmo código de região;
	- b. 3.2) o dreno e o VDD não podem possuir o mesmo código de região;
	- b.3.3) analisá-lo como um transistor normal que possua VDD em sua porta.

Os testes aplicáveis aos transistores devem ocorrer a pós a propagação de VDD e GND e a realização dos testes sobre os nós.

# 6.3 - IMPLEMENTAÇÃO DO VERIFICADOR **ESTÃTICO**

O verificador estatico, como os demais programas por nós implementados, foi escrito na linguagem FORTRAN, utilizando o computador PDP-11/70. Devido à necessidade de ordenações, o ve rificador foi dividido em duas partes: na primeira, alguns ar quivos são construfdos a partir do circuito extraido. A segunda
parte executa apôs as ordenações e realiza os testes citados an teriormente. Para que seja possível explicar o funcionamento do verificador, vamos mostrar os formatos de alguns arquivos por ele utilizado e como estes são manipulados.

Ao ler o circuito extraido, o verificador preenche três arquivos: dois relativos a transistores, TRO e TR3, e um re lativo aos nós, NOO, com os seguintes formatos:

Arquivo TRO:

a) código da região da fonte (dreno) ;

b) código da região do dreno (fonte) .

Arquivo NOO:

a) nome do nó;

b) código da região do nó;

c) tipo do nó.

Arquivo TR3:

a) número do transistor;

b) código da região da porta;

c) código da região da fonte;

d) código da região do dreno;

e) tipo do transistor.

Para cada transistor lido no circuito extraído, um re gistro é inserido em TR3 e dois registros são adicionados a TRQ, O arquivo TRQ será utilizado para indicar a relação entre os nós. Assim sendo, inserimos as informações fonte R dreno e dreno R fonte. Para cada nó lido, criamos um novo registra em NO0 com as informações desse no. Ao término da leitura do circuito, orde namos TRO ascendentemente pelos campos "a" e "b" e NOO, também em ordem crescente, pelo campo "a". Como resultado das ordena çÕes sâo produzidos os arquivos TR2 e N01.

A segunda parte faz a verificação propriamente dita, Para isso, ela utiliza um quarto arquivo com o seguinte formato: Arquivo TR1:

- a) código da região;
- b) ponteiro para o inicio da região em TR2;
- c) ponteiro para o fim da região em TR2;
- **d)** nome do nó;
- e) VDD propagado;
- f) GND propagado ;
- g) tipo do nó.

G verificador crla o arquivo TR1 a partir de TR2. **Pa**  ra cada região encontrada em TR2 ele insere um registro em TR1 que possui ponteiros para o primeiro e para o último pregistro dessa região em TR2. Ambos são de acesso direto permitindo que se obtenha rapidamente as regiões relacionadas através da - rela ção fonte R dreno. Uma vez esgotado o arquivo de transistores, passa-se ao arquivo de nós. TR1 tem seu campo "nome do nó" preen chido a partir de N01, Os testes "a" e "b", aplicáveis aos nós, são realizados durante a leitura deste arquivo. O primeiro, com o auxílio de uma área que guarda o conteúdo do último nó lido an teriormente em N01. Se o nome do nó recentemente lido for igual ao que estiver na ãrea auxiliar, as duas regiões devem possuir o mesmo código, já que é incorreto utilizar o mesmo nome para referenciar regiões distintas. O Îtem "b" é feito quando da atualiza qão de TR1, Ao se preencher o campo "nome do **n6",** verifica-se se **glgum** outro nome foi atribuído a essa região, o que caracteriza um possfvel erro e, portanto, deve ser reportado,

Uma vez processado o arquivo N01, realiza-se a propa gação do VDD e do GND, Durante a leitura do arquivo de nós os cÓ digas desses dois nós são memorizados. G procedimento que faz as propagações é simples, Procura todas as regiões relacionadas ao VDD em TR2 e marca-as como visitadas. Para cada uma delas, procu ra as regiões que estão relacionadas a elas e que ainda não fo ram visitadas, e assim sucessivamente. Feita a propagação do VDD, repete-se o algoritmo para o GND. Após as propagações, per corre-se TR1 sequencialmente a procura de nós que não estejam re lacionados tanto ao VDD quanto ao GND e que não sejam de entra da, realizando o item "c" dos testes sobre os nós.

Os testes sobre os transistores utilizam os arquivos TR1 e TR3. Para cada transistor, verifica-se seu tipo, que pode ser normal ou depleção. Se for de depleção, testa-se se corres ponde a um "pull" up", a um "superbuffer" ou a um "yellow tran sistor". Estes transistores diferem entre si de acordo com suas propriedades elétricas e podem ser vistos em MEAD  $9$  . Se o tran sistor pertencer à Última categoria, convertêmo-10 em um normal e atribuimos o código do VDD à sua porta. Se o transistor em aná lise não for de depleção, considerando os convertidos, verifica mos se ele está de acordo com a regra de formação descrita no item "a.1". Qualquer erro encontrado é reportado no arquivo rela tõrio do verificador.

## 6.4 - EXEMPLO DA VERIFICAÇÃO ESTÁTICA

No apgndice **11** é mostrado o relatório produzido pela execução do verificador estático ao utilizar o circuito extraído do exemplo do capitulo anterior. Os erros foram causados pela

67

não inclusão de alguns n6s no conjunto **dos** nÔs de entrada.

## VII - CONCLUSÕES E SUGESTÕES PARA PESQUISA

O nosso pacote de verificação de projetos de circui tos integrados é o que podemos chamar de ferramental mínimo - ne cessário para este tipo de verificação. Ele se comporta como um sistema e acha-se totalmente implementado, escrito em Fortran e cada programa utiliza no máximo 64 Kb de memória. Esta primeira versão utiliza um minicomputador PDP-11/70 e as ferramentas - fo ram dimensionadas para suportarem circuitos inteiros, com a com plexidade dos que estão sendo desenvolvidos no NCE.

Como os projetos de circuitos integrados são desen volvidos de forma hierárquica, célula a célula, o nosso pacote pode ser facilmente redimensionado para executar em microcomputa dores que possuam menor quantidade de memória, possibilitando a obtenção de estações de trabalho de baixo custo.

Com a experiência adquirida no desenvolvimento de ferramentas de apoio e no contato com o grupo de projeto do NCE, parece-nos interessante propor a confecção de procedimentos que possibilitem automatizar ainda mais a tarefa de projetar circui tos integrados. Estamos apresentando as sugestões em uma ordem que nos parece ser um grau crescente de complexidade.

Ao longo das descrições das ferramentas, mostramos uma certa analogia entre os processos de verificação e de compi lação. Assim sendo, a verificação de um circuito pode ser feita através da compilação de um texto bidimensional, como um mapa de pixel's. Tal compilador poderia possuir um conjunto de opções, que seriam ativadas pelo usuário, de modo que fosse pog sIvel realizar apenas parte da análise, como verificar somente as regras de projeto. Este programa provavelmente necessitaria

69

de uma grande quantidade de recursos computacionais, dificultan do sua implementação em máquinas de pequeno porte, como a que usamos.

As duas outras sugestões referem-se **2** tarefa de edi ção de células e circuitos. Se um circuito pudesse ser criado isento de erros, toda a fase de verificação seria suprimida. No lugar de utilizarmos editores, poderiamos descrever o circuito através de um texto em uma linguagem de médio nível, que possuís se comandos estruturados e facilidades no manuseio de tipos, - co  $\frac{0}{-}$  - mo em Pascal, mas que permitisse alguma intervenção de projetis ta na geração do cõdigo, com a indicação do posicionamento rela tivo dos blocos no circuito. O programa objeto poderia ser um texto em CIF ou uma imagem rastreada da circuito- - - -

A última sugestão seria o projeto de um compilador de silício completo. Enquanto a ferramenta anterior pode ser en carada como um compilador de uma linguagem de médio nável, esta poderia ser vista como um compilador de uma linguagem de alto ní vel, onde o código gerado não pode ser controlado pelo usuário. O programa receberia uma descrição do circuito e geraria um obje to após possTveis otimizações do código. Emb~ra estas duas Últi  mas ferramentas produzissem, a princípio, circuitos maiores e me nos eficientes que os projetados manualmente, elas permitiriam confecções em curto espaço de tempo que poderiam ao menos servir de base para a construção de novos circuitos.

70

VIII - REFERÊNCIAS BIBLIOGRÁFICAS

- ARNOLD, Michael H.; OUSTERHOUT, John K. LYRA: A  $1.$ New Approach to Geometric Layout Rule Checking, Proceedings of the Nineteenth Design Automation Conference, USA,  $530 - 536$ ,  $1982$ .
- BAKER, Clark Artwork Analysis Tools for VLSI Circuits.  $2.$ MIT/LCS/TR-239, USA, Massachusetts Institute of Technology, 1980.
- BAKER, Clark; TERMAN, Chris Tools for Verifying  $3.$ Integrated Circuit Designs, Lambda, USA, 1(4): 22-30, 1980.
- BRYANT, Randal E. An Algorithm for MOS Logic Simulation, 4. Lambda, USA, 1(4): 46-53, 1980.
- BRYANT, Randal E. A Logic-Level Simulator for MOS LSI.  $5.$ User's Manual. VLSI Memo 80-21, USA, Massachusetts Institute of Technology, 1980.
- EUSTACE, R. Alan; MUKHOPADHYAY, Amar A Deterministic  $6$  . Finite Automaton Approach to Design Rule Checking for VLSI, Proceedings of the Nineteenth Design Automation Conference, USA, 712-717, 1982.
- 7. HON, Robert W.; SEQUIN, Carlo H. A Guide to LSI Implemen tation, USA, XEROX- Palo Alto Center, 1979,
- 8. LYON, Richard- Simplified Design Rules for VLSI Layouts, Lambda, USA, 2 (1) : 54-59, 1981,
- 9. MEAD, Carver; CONWAY, Lyn Introduction to VLSI Systems, USA, Addison-Wesley Publishing Company, 1980.
- 10. ROWSON, J. Understarding Hierarchical Design, USA, Tese de Ph,D., California Institute of Technology, 1980.
- 11. SILVA Filho, Ysmar Vianna et al. Projetos de circuitos SILVA Filho, Ysmar Vianna et al. - <u>Projetos de circuitos</u><br>Integrados em VLSI. Relatório Técnico 0382, Rio de Janei ro, NCE/UFRJ, 1982.
- 12. WHITNEY, Telle A Hierarchical Design-Rule Checking Al gorithm, Lambda, USA, 2(1): 40-43, 1981.
- 13. YAMIN, M. A Computer Program for Integrated Circuit Mask Design Checkout, Bell System Technical Journal, USA, 51(7), 1972.

## APENDICE **I**

Neste anexo é apresentado o resultado da simulação funcional aplicada a um circuito exemplo, A listagem foi obtida ao listarmos o arquivo de auditoria da simulação.

```
SOURCE EXEMP
COMMENT **
                   COMPILACAO DA DEFINICAO DO CIRCUITO
READ EXEMP
X
χ.
  DECLARACAO DE SINAIS EXTERNOS E DE FASE
X
   SINAIS
      FASE1, FASE2, CGEXT, BARRA (8))
X
X
  DECLARACAO DA PLA QUE GERA SINAIS DE CONTROLE
\%PLA CONTROLE
      CK: FASE1
            CARGA
                      # CGEXT)
            ZERA
                      * CGEXT)
            PRONTO = DESLOCAT
                      \bullet -CGEXT \bullet -DESLOCA:
           NOP
      CK: FASE2
            DESLOCA = CGEXT + DESLOCA + -C2
           PRONTO
                       * FASE11
X
X
  DECLARACAD DA PLA QUE CONTA O NUMERO DE BITS SERIALIZADOS
χ
  PLA CONTADUR
     CK: FASEI
           TØ # *TXØ1
           CO # TX0;
           T1 \blacksquareTX1 + M20-TX1 + C01\ddot{\phantom{a}}C 1.
               B TXI
                         \star Cer
           T2 = T \times 2 \times -C1\ddot{\phantom{1}}+TX2 + C1C2 = T \times 2 + C11CK: FASER
           TXØ # TØ * =ZERAJ
            TX1 * T1 * *ZERAF
           TX2 * T2 * *ZERAP
X
X DECLARACAO DO REGISTRO DE DESLOCAMENTO
X
  OBS: A SAIDA SERIAL E O SINAL "SAIDA"
\chiREG R, 8
     CK: FASE1
           CG: CARGA, BARRA
           SR: DESLOCA, NADA, SAIDA
           TL: NOP
     CK: FASER
           TRI FASE21
QUIT
*** FIM DA COMPILACAD DAS DEFINICOES ***
COMMENT
             \frac{1}{2} \sum_{i=1}^{n} \frac{1}{2} \sum_{i=1}^{n} \frac{1}{2} \sum_{i=1}^{n} \frac{1}{2} \sum_{i=1}^{n} \frac{1}{2} \sum_{i=1}^{n} \frac{1}{2} \sum_{i=1}^{n} \frac{1}{2} \sum_{i=1}^{n} \frac{1}{2} \sum_{i=1}^{n} \frac{1}{2} \sum_{i=1}^{n} \frac{1}{2} \sum_{i=1}^{n} \frac{1}{2} \sum_{i=1}^{n} \frac{1}{2} \sum_{i=1}^{n} \frac{1}{2} \sum_{i=1}^{nFASES DO RELOGIO
                                            - 400 -CLOCK FASE1:10
                       FASE2:01
COMMENT
                   NUMERO A SER SERIALIZADO NA BARRA
             \bullet M
SET BARRAØ11
                    BARRA1:0
                                   BARRA211
                                                  BARRA3:0
SET BARRA411
                    BARRASSO
                                   BARRAG11
                                                  BARRA710
                   SINAIS A SEREM MONITORADOS
COMMENT
            - 柳舞 -
WATCH FASE1 FASE2 PRONTO
COMMENT
                   RODO 2 PASSOS SEM FAZER NADA
             \bullet \bulletSTEP<sub>2</sub>
##### INICIO DO PASSO
                                      1 877777
```
FASE1  $\blacksquare$ FASE2 黒 砂 **PRONTO**  $\blacksquare$ **EXAME FIM DO PASSO** 1 23235 **FEWER INICIO DO PASSO**  $2$   $*$   $*$   $*$ 再 窃 FASEI **FASE2**  $\mathbf{F}$  1 **PRONTO** 第 詩 **BEERE FIM DO PASSO**  $2$  weak COMMENT **WE MANDO LER A BARRA E RODO 2 PASSOS** ा सह सह FORCE COEXT11 STEP<sub>2</sub> ##### INICIO DO PASSO 3 拼音单并用 FASE1  $\blacksquare$ FASE2  $\bullet$   $\theta$ **PRONTO** ■ Ø **##### FIM DO PASSO**  $3$  wessex \*\*\*\*\* INICIO DO PASSO 4 無格需求期  $R$   $\theta$ FASE1 FASE2  $\mathbf{B}$   $\mathbf{I}$ **PRONTO**  $\bullet$   $\theta$ **BEERS FIM DO PASSO** 4 有需要需要 COMMENT  $\leftrightarrow$   $\leftarrow$ DESLIGO CGEXT E RODO 16 PASSOS  $120 - 25$ UNFORCE CGEXT SET CGEXTI0 WATCH SAIDA **STEP 16** ##### INICIO DO PASSO 5 ####\* FASE1  $\blacksquare$ -1 FASE2 - 0 ē **PRONTO** 慕  $\blacksquare$ SAIDA  $\blacksquare$ **BEREE FIM DO PASSO** 5 RRNAM \*\*\*\*\* INICIO DO PASSO 6 ##### FASE1 尊 砲 FASE2  $\mathbf{1}$  $\blacksquare$ PRONTO \* 0 SAIDA  $\mathbf{1}$ **NORES FIM DO PASSO** 6 **BRBBB** ##### INICIO DO PASSO  $7$  menas FASE1  $\overline{B}$  1 FASE2  $\bullet$  0 PRONTO  $\bullet$  1 SAIDA  $\bullet$   $\theta$ **\*\*\*\*\* FIM DO PASSO**  $7$   $...$ **WEERE INICIO DU PASSO** 8 年再年年季 FASE1 ● ◎ FASE2  $\blacksquare$  $\mathbf{1}$ PRONTO ■ 寝 SAIDA ■ 發 **NHWHH FIM DO PASSO** 8 ##### **##### INICIO DO PASSO**  $9$   $3$   $8$   $8$   $8$   $8$   $9$ FASE1  $*<sub>1</sub>$ FASE2 ■ 钐 PRONTO  $\frac{1}{2}$ SAIDA  $\blacksquare$  $\mathbf{1}$ **NARRE FIM DO PASSO** 9 ##### **##### INICIO DO PASSO** 10 #####

FASE1  $\bullet$  0 FASE2  $\bullet$  1 PRONTO ■ 砂 SAIDA  $\frac{1}{2}$ **EEEEE FIM OO PASSO**  $10 - \frac{100}{200}$ **##### INICIO DO PASSO** 11 ##### FASE1  $\blacksquare$  $\blacksquare$ FASE2 看 發 PRONTO  $-1$ SAIDA ■ 勃 ##### FIM DO PASSO  $11$  weaks **##### INICIO DO PASSO**  $12$  #\*\*\*\* ■ 访 FASE1 FASE2  $-1$ **PRONTO** ■ 谚 SAIDA 第 必 **REARE FIM DO PASSO** 12 \*\*\*\*\* **NEBRE INICIO DO PASSO** 13 ##### FASE1  $\frac{1}{2}$ FASE2 ■ 移 **PRONTO**  $-1$ SAIDA  $# 1$ **\*\*\*\*\* FIM DO PASSO** 13 ESSER ABBRE INICIO DO PASSO  $14$  weers FASE1 ■ 必 FASE2  $\bullet$  $\mathbf{1}$ **PRONTO** 第 砂 SAIDA  $\mathbb{R}$  1 **BEBBB FIM DO PASSO** 14 ===== ##### INICIO DO PASSO 15 \*\*\*\*\* FASE1  $\frac{1}{2}$ FASE2 纂 Ø PRONTO 案 【 SAIDA  $\bullet$   $\theta$ **WEENS FIM DO PASSO**  $16$   $\overline{a}$   $\overline{a}$   $\overline{a}$   $\overline{a}$   $\overline{a}$ ##### INICIO DO PASSO  $16$  sweer **FASE1** 鼻斜 FASE2  $\mathbf{z}$  1 **PRONTO** ● 位 **SAIDA** ■ @ BEERE FIM DO PASSO 16 mmmmm \*\*\*\*\* INICIO DO PASSO  $17$  execs FASE1  $\frac{1}{2}$ FASE2 Ø **禁 PRONTO**  $\frac{1}{2}$ SAIDA  $\mathbf{g}$   $\mathbf{1}$ **WEREE FIM DO PASSO** 17 \*\*\*\*\* **##### INICIO DO PASSO** 18 \*\*\*\*\*  $\blacksquare$ FASE1 FASE2  $\blacksquare$ **PRONTO** ∎ Ø SAIDA  $\blacksquare$ EEREE FIM DO PASSO 18 \*\*\*\*\*\* \*\*\*\*\* INICIO OO PASSO 19 ##### FASE1  $\mathbb{R}$  1 FASE2 ■ 窃 PRONTO  $\mathbf{1}$ 幕 SAIDA 第 矽

\*\*\*\*\* FIM DO PASSO 19 \*\*\*\*\* **##### INICIO DO PASSO**  $20 - 47777$ FASE1 ■ 确 FASE2  $\approx$  1 PRONTO SAIDA  $\blacksquare$ **BEREE FIM DO PASSO 20 REEER** COMMENT == RODO MAIS 2 PASSOS E TERMINO == UNWATCH SAIDA STEP<sub>2</sub> **EXERE INICIO DO PASSO** 21 ##### **FASE1**  $\blacksquare$ FASE2 ■ 約 PRONTO 業 材 ##### FIM DO PASSO 21 ##### ENSER INICIO DO PASSO 22 EBSER FASE1 ■ 价 FASE2  $# 1$  $\bullet$   $\emptyset$ PRONTO BESSA FIN DO PASSO 22 FERRE KILL

 $\overline{\phantom{a}}$ 

 $\mathcal{A}$ 

## APÊNDICE II

são aqui apresentadas várias listagens obtidas a par tir de arquivos em disco. Todas referem-se ao mesmo circuito que foi submetido ao nosso pacote de verificação. são elas, na ordem em que aparecem:

- Texto em CIF do circuito.
- Representação gráfica do circuito gerada pelo edi tor CIFSYM.
- saída do verificador de regras do projeto.
- saída do programa DRCMAP.
- saída do extrator de circuitos.
- saída do verificador estático.

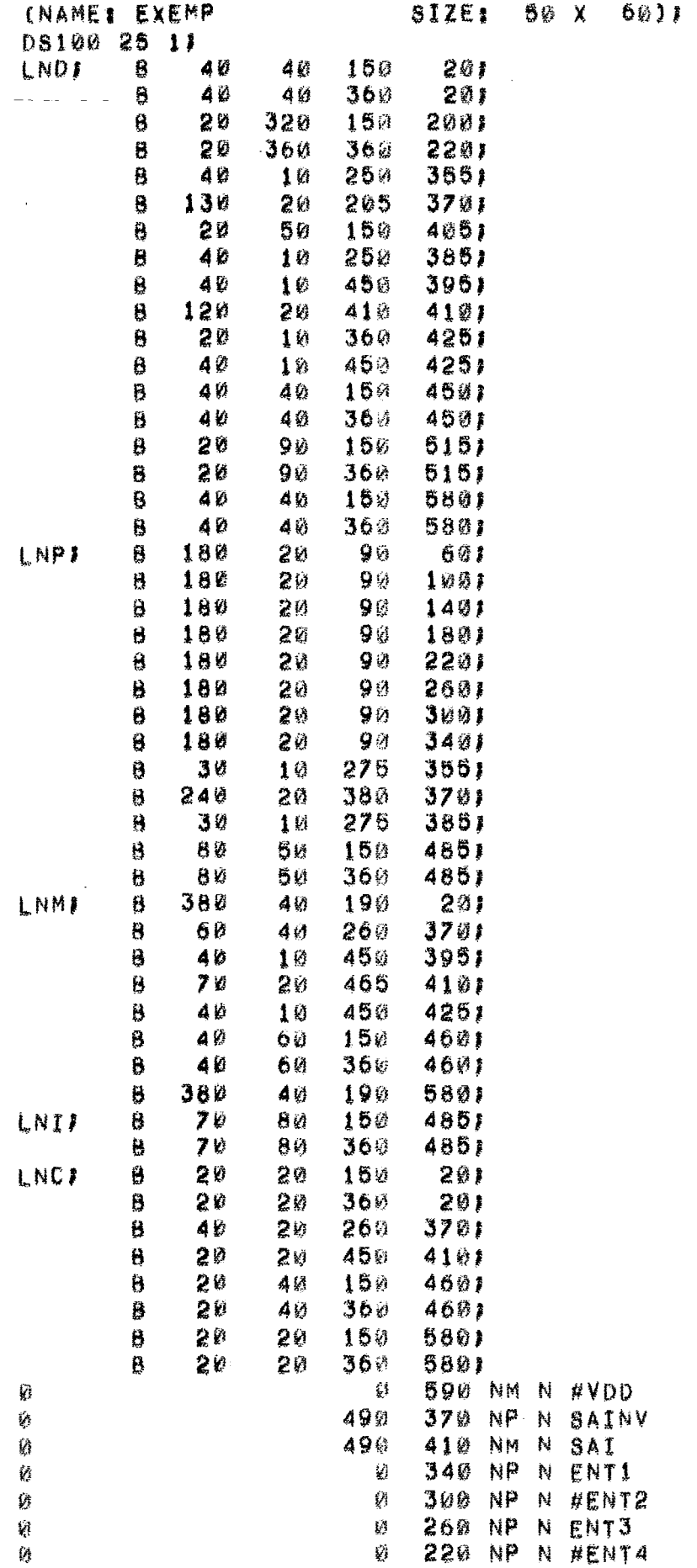

79

ł ţ Ã Ĵ Į ĵ. J

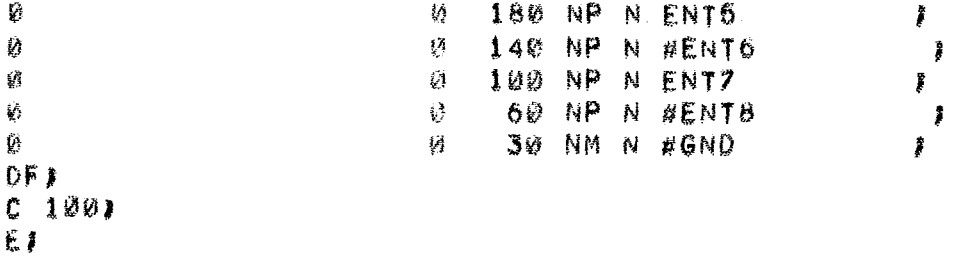

 $\mathcal{L}^{\text{max}}_{\text{max}}$ 

 $\mathbf{1}$ 

10.5+22222222222223322

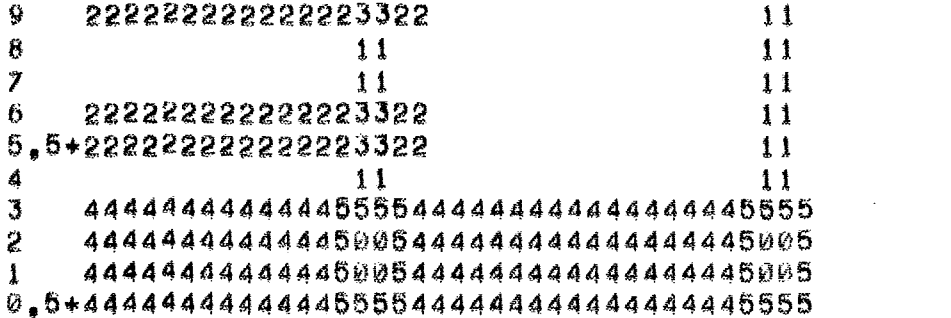

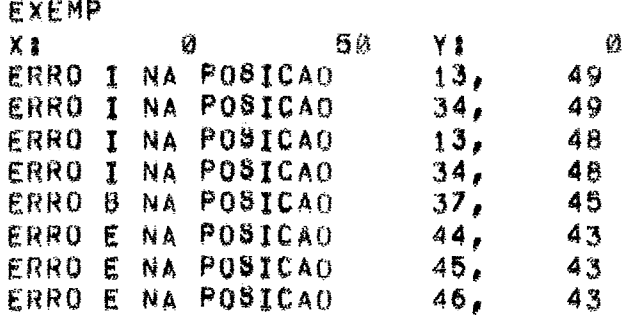

 $\mathcal{L}^{\text{max}}_{\text{max}}$  .

 $6\%$  $H137$ 

 $\mathcal{L}^{\text{max}}_{\text{max}}$ 

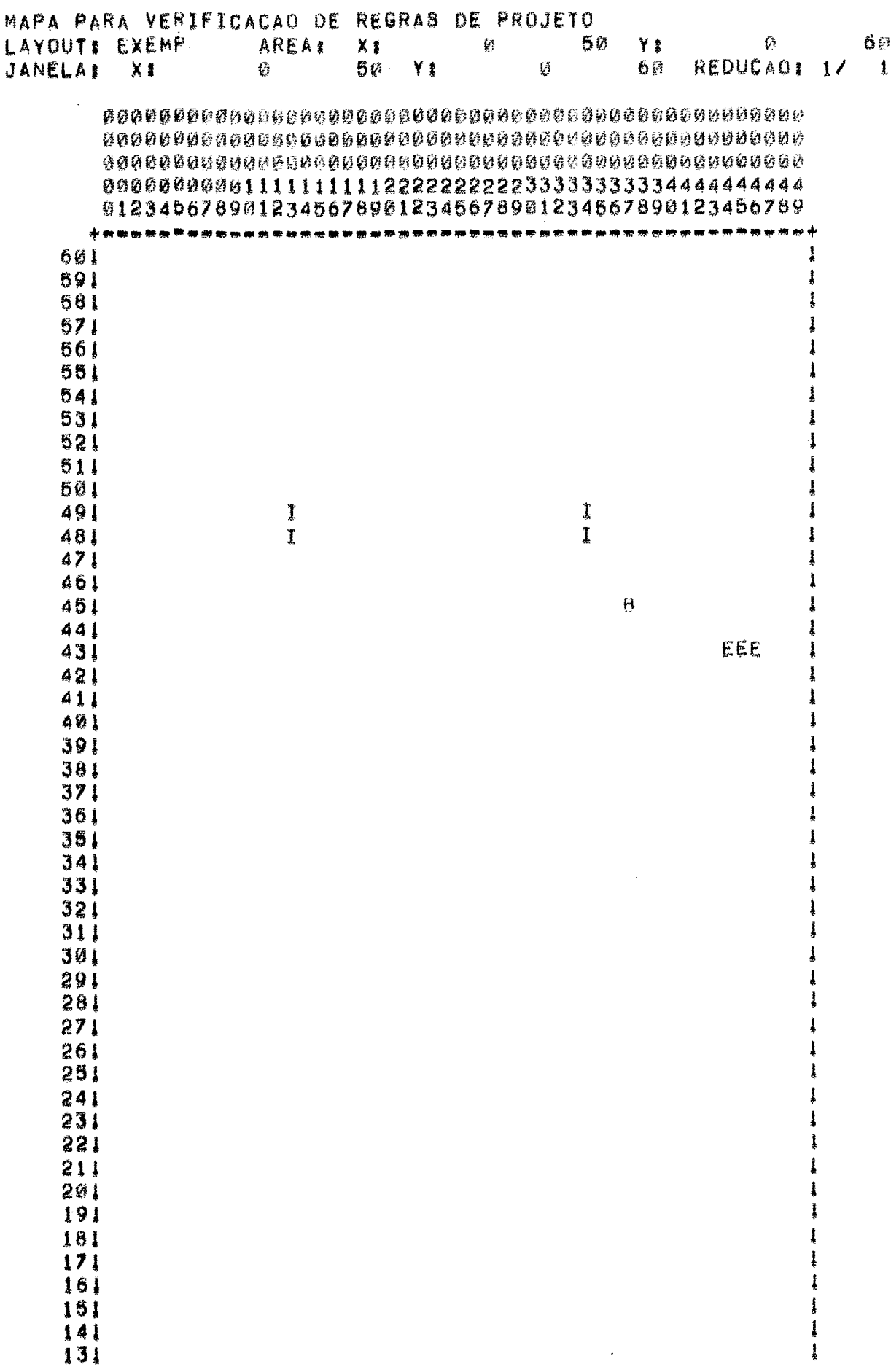

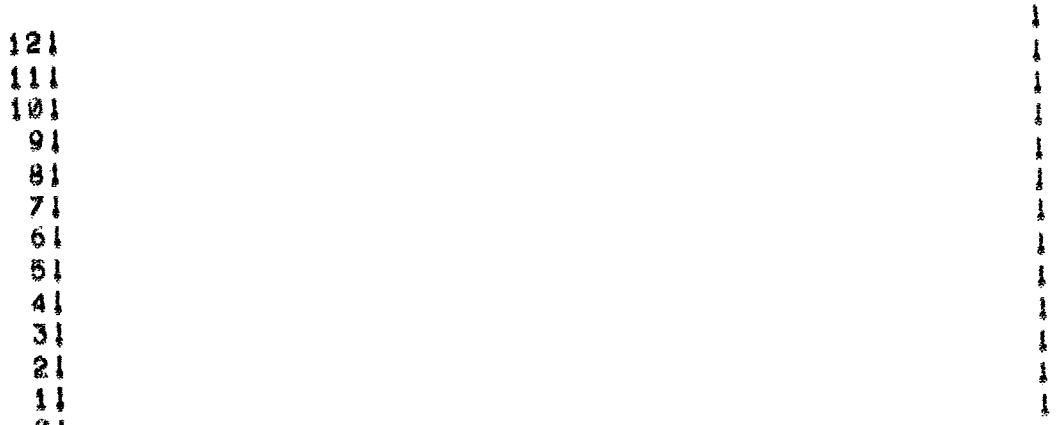

 $\begin{bmatrix} 1 \\ 0 \\ 1 \end{bmatrix}$ 

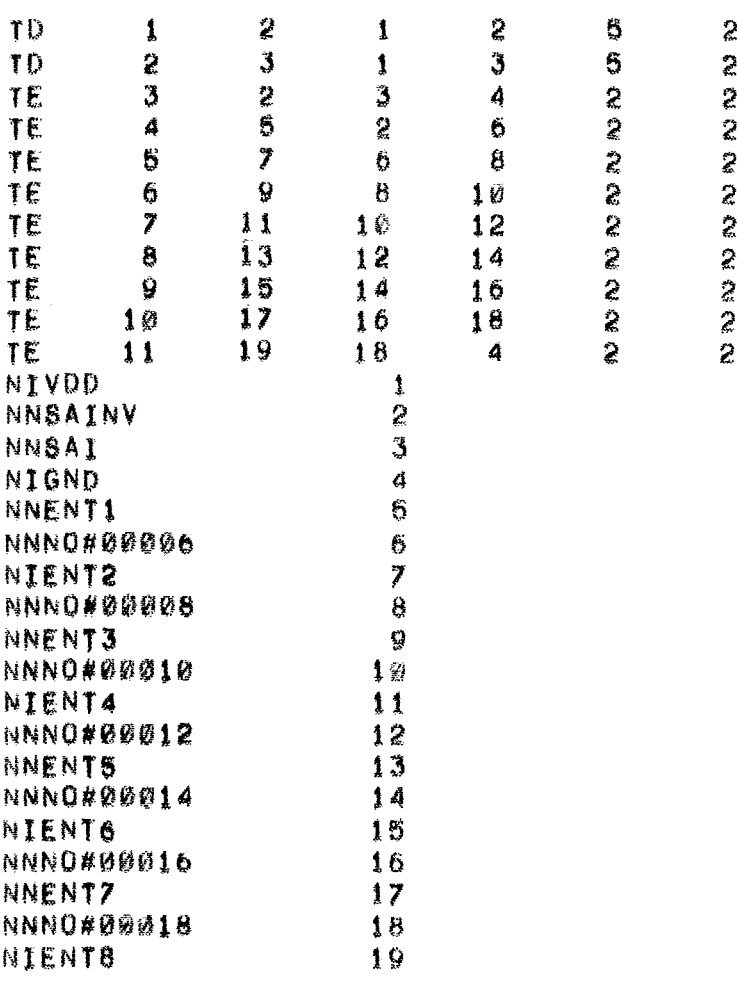

 $\mathcal{L}^{\text{max}}$ 

86

 $\mathcal{L}^{\text{max}}_{\text{max}}$ 

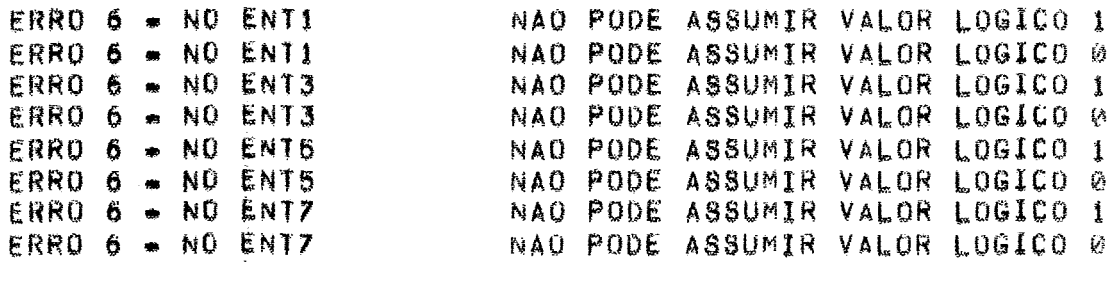